### Integrating with Active Directory

arek@arekdreyer.com MacSysAdmin 2010

#### Remember

- Identification
- Authentication
- Authorization
- (and client management)

#### 75 minutes

- Why Integrate
- 3 Challenges
- Terminology Agreement
- 4 Integration Strategies
- 15 Issues unique to AD integration

# Why Integrate with AD

- Access AD's centralized store
	- LDAP
	- Kerberos
- AD is already there
- AD is ... pretty good

#### Challenges

- Managed Preferences for Apple objects
- Accessing DFS Shares
- Cleartext

# Challenge 1

• No apple objects and attributes

## Challenge 2

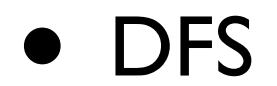

# Challenge 3

- Pass cleartext authentication to AD
	- Mac OS X Server services

# Terminology Sidebar

- Dual Directory/\_\_\_\_ Triangle
- Plugin/Connector
- Directory/Folder
- Augment Records/Cylinder of Destiny

# What kind of Triangle?

- Magic Triangle
- Golden Triangle
- Dual Directory

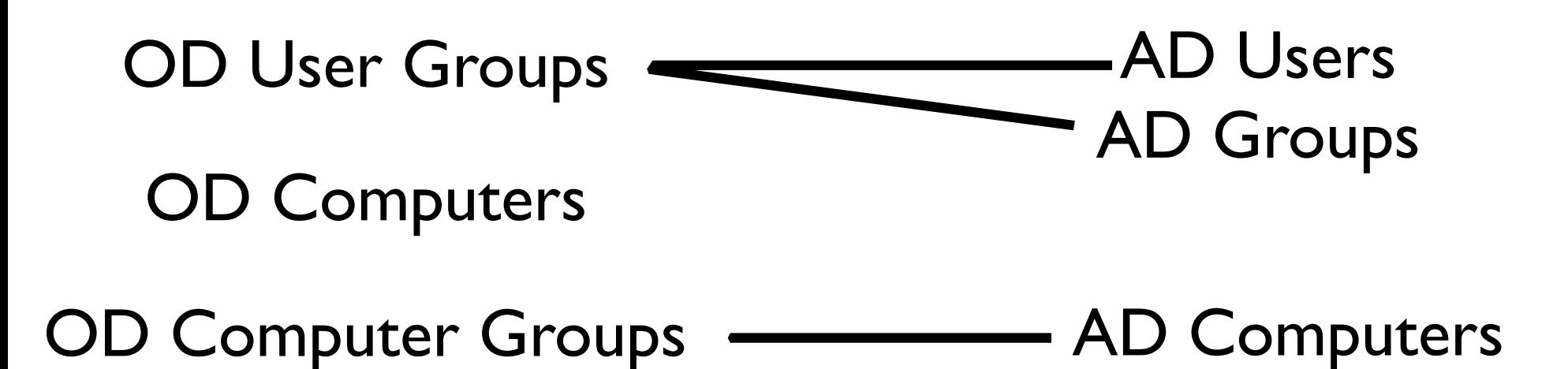

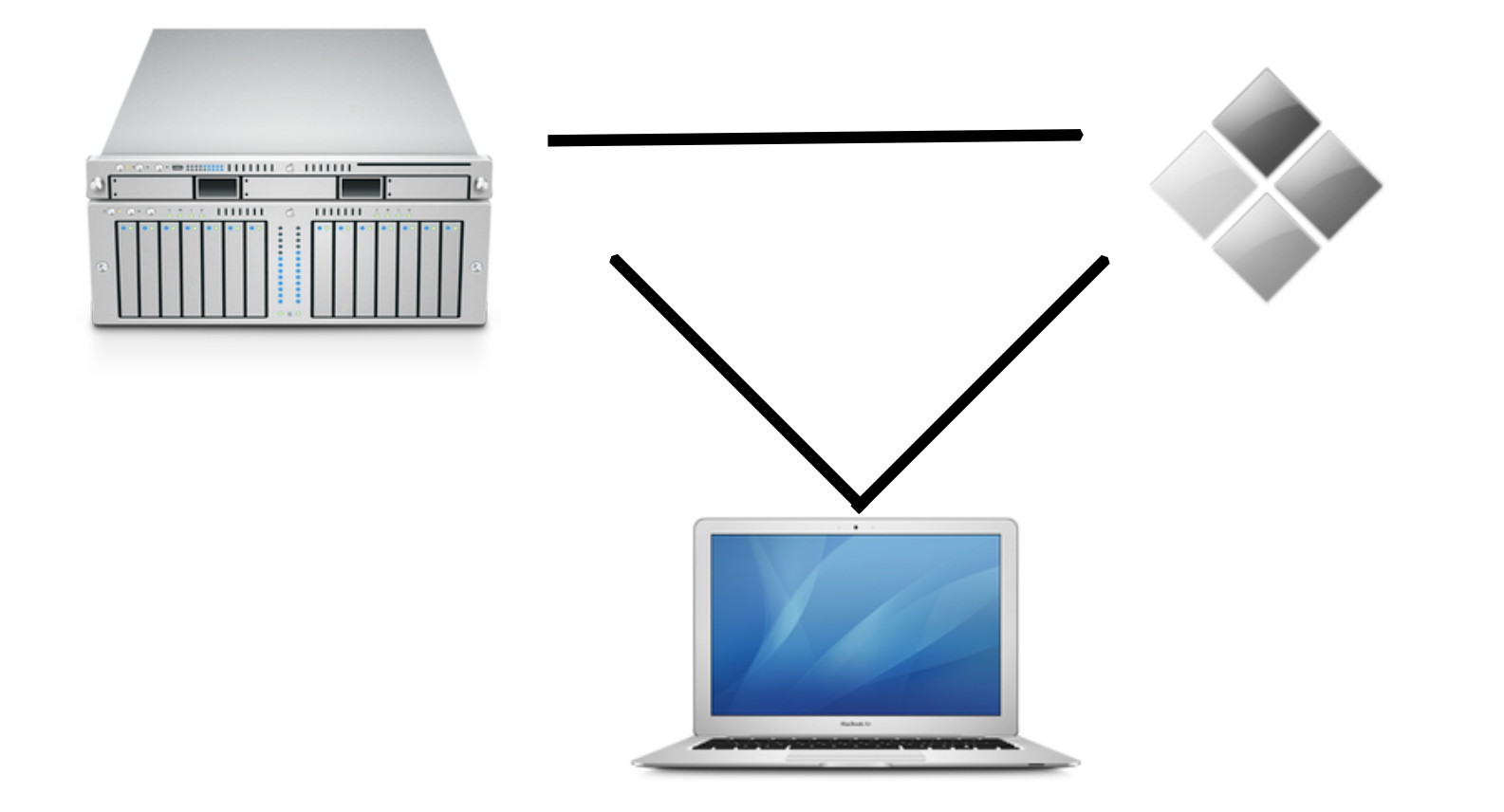

# Plugin or Connector?

• Depends on who you ask

#### PHD?!

- Portable Home Directory
- But it is a Folder, not a Directory!
- Oh well

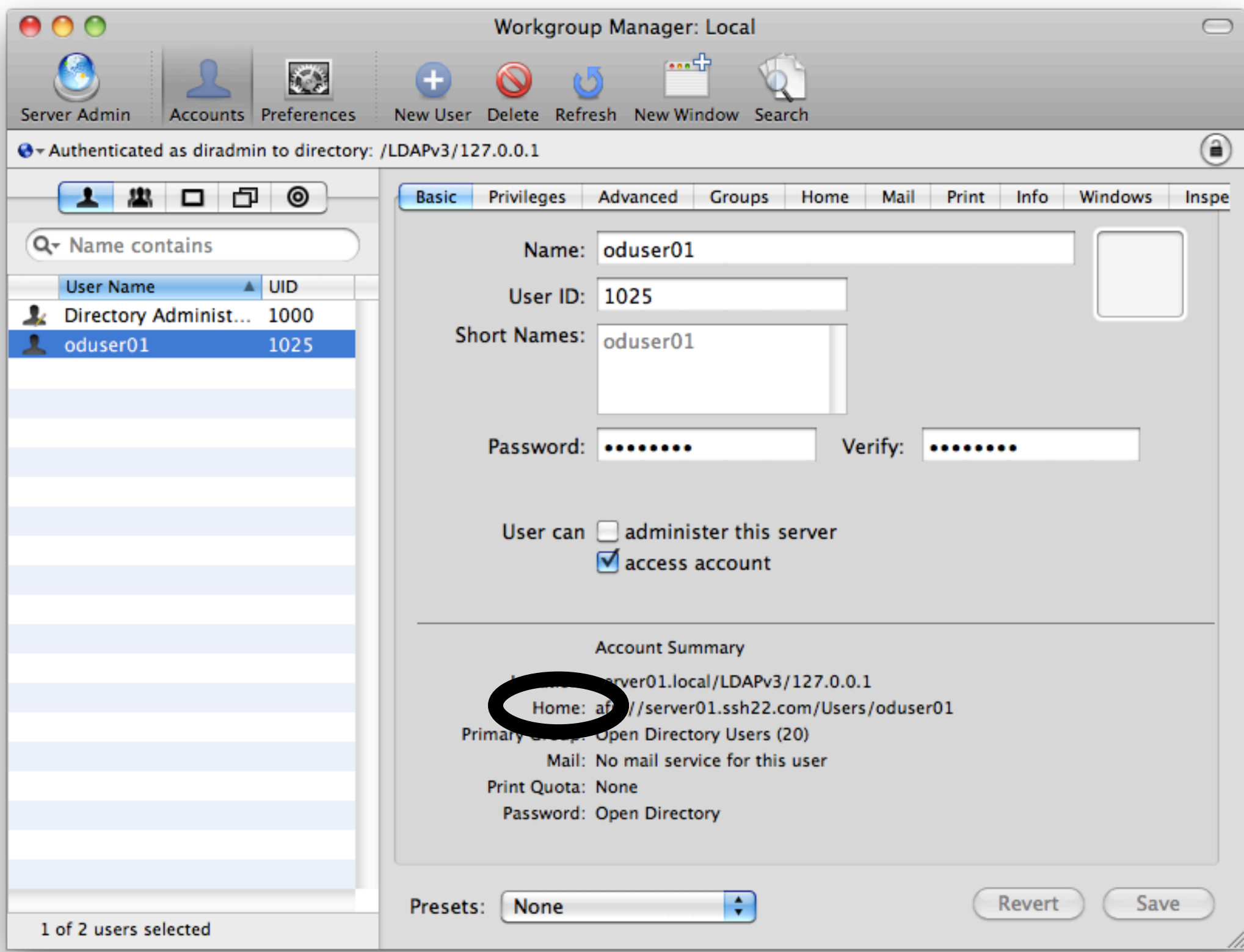

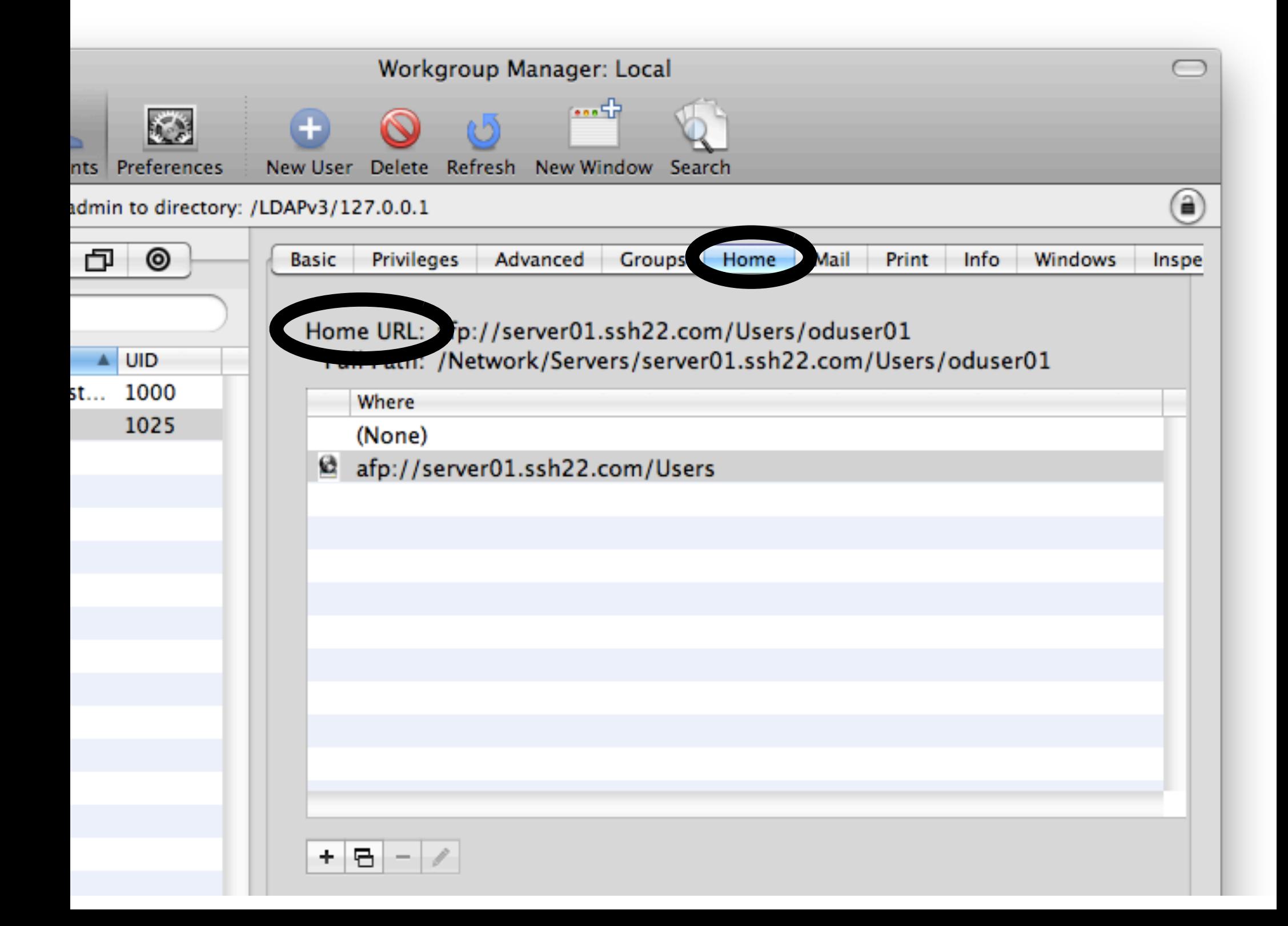

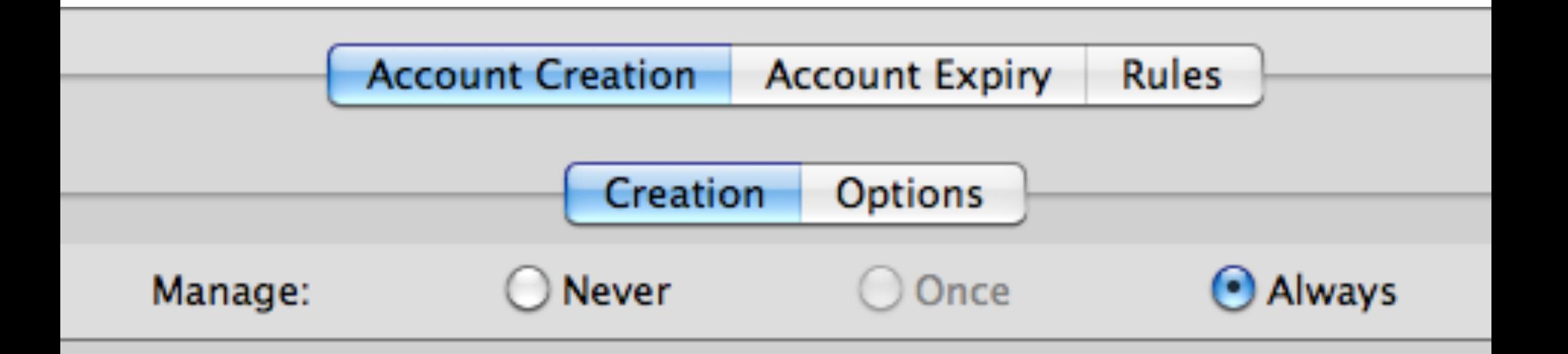

 $\triangledown$  Create mobile account when user logs in to network account  $\nabla$  Require confirmation before creating mobile account Show "Don't ask me again" checkbox Create home using: network home and default sync settings local home template

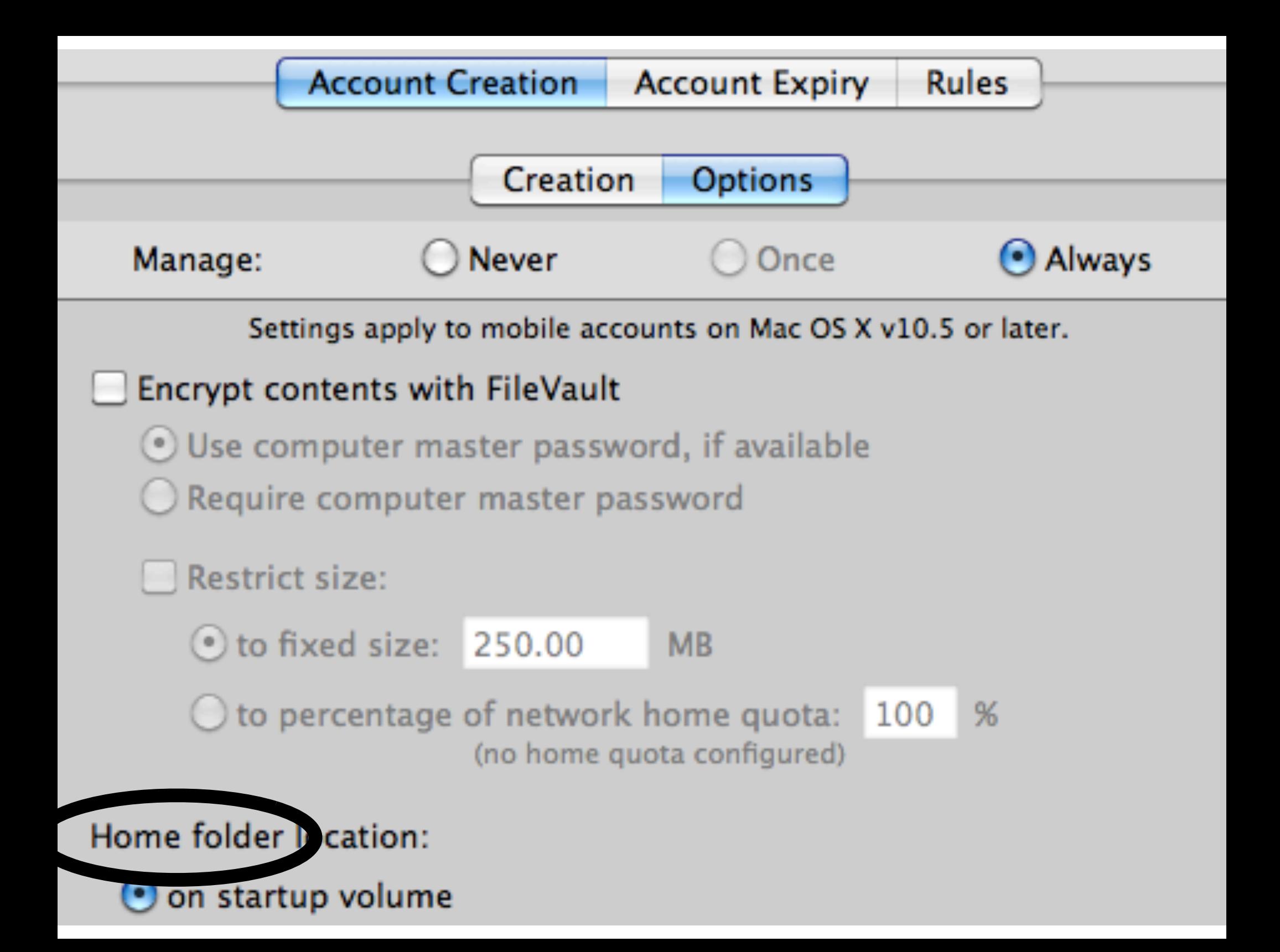

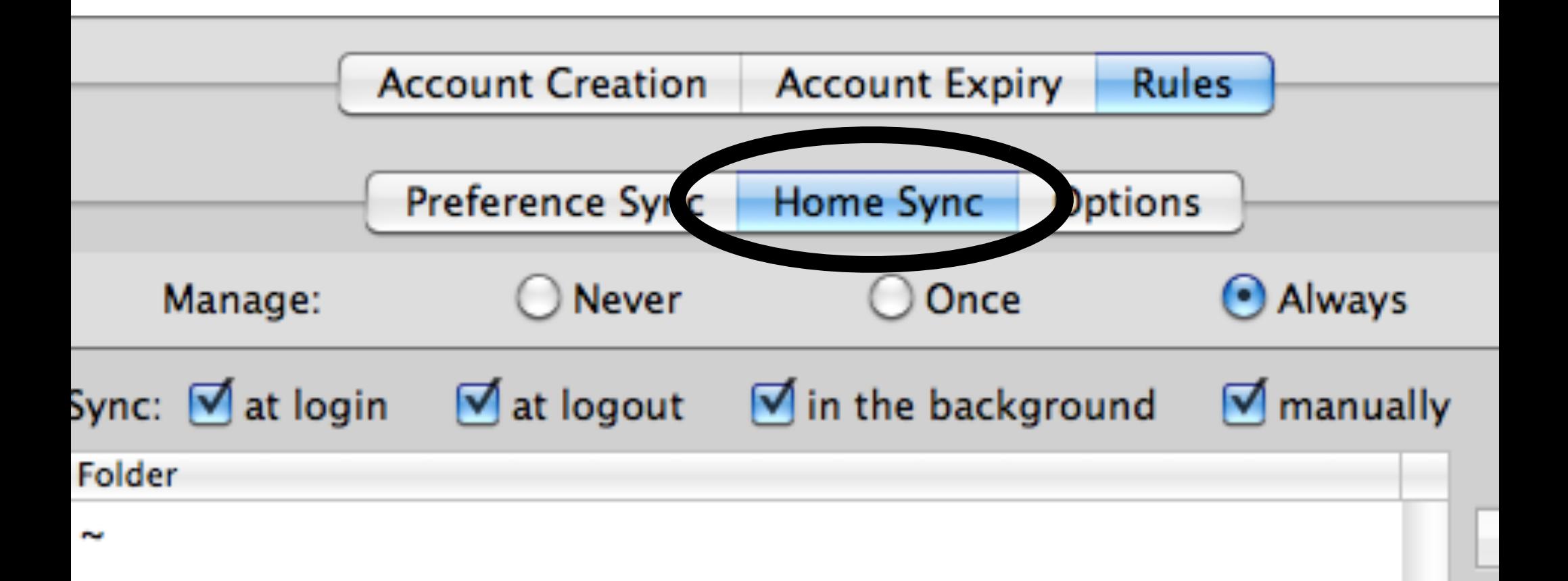

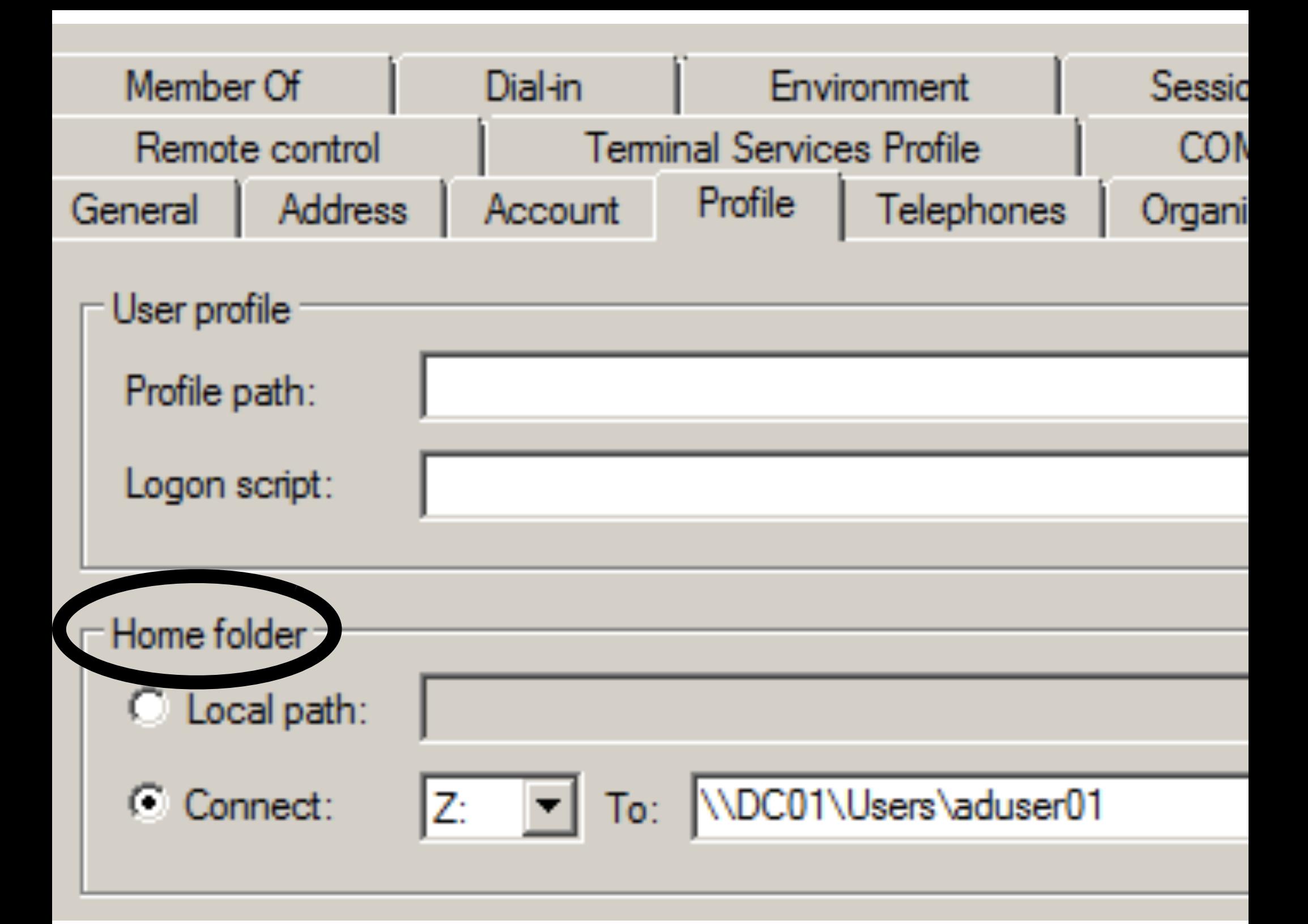

# dsAttrTypeNative

- LDAP from OD
	- apple-user-homeurl
	- homeDirectory
- LDAP from AD
	- SMBHome

# dsAttrTypeStandard

- dscl says:
	- homeDirectory
	- NFSHomeDirectory
	- SMBHome

```
Terminal - bash -120\times20
```

```
ladmin$ dscl /Search read /Users/oduser01 dsAttrTypeNative:apple-user-homeurl
ative:apple—user—homeurl: <home_dir><url>afp://server01.ssh22.com/Users</url><pa
ladmin$
ladmin$
ladmin$ dscl /Search read /Users/oduser01 dsAttrTypeNative:homeDirectory
ative:homeDirectory: /Network/Servers/server01.ssh22.com/Users/oduser01
ladmin$
ladmin$
ladmin$ dscl /Search read /Users/oduser01 dsAttrTypeStandard:NFSHomeDirectory
ctory: /Network/Servers/server01.ssh22.com/Users/oduser01
ladmin$
ladmin$
ladmin$
ladmin$ dscl /Search read /Users/oduser01 dsAttrTypeNative:apple-user-homeurl
ative:apple-user-homeurl: <home_dir><url>afp://server01.ssh22.com/Users</url><pa
ladmin$ ||
```
# Cylinder of Destiny

- Augment Record
	- Not standard
	- Not really necessary
	- Move along

# Terminology Review

- Dual Directory/\_\_\_\_ Triangle
- Plugin/Connector
- Directory/Folder
- Augment Records/Cylinder of Destiny

## Remember: Challenges

- Managed Preferences for Apple objects
- Accessing DFS Shares
- Cleartext

# 4 Integration Strategies

- Bind to AD only
- Bind to AD and extend AD
- Dual Directory
- Third-party

# 1: Bind to AD Only

- If you have
	- Robust AD environment
	- Many locations
	- Implemented AD Sites

# 1: Bind to AD Only

- Advantages
	- Don't need parallel OD systems
	- Possible to auto mount SMBHome
- Disadvantage
	- Can't apply managed preferences

#### 2: Extend Schema

- If you have Great AD infrastructure
- Manage preferences with WGM

# Extending the Schema

- Well documented now
	- LDS to compare AD and OD schema
	- Edit difference LDIF
	- Import LDIF into AD
	- WGM to manage preferences
	- dscl/ADSIEDit to create computer lists

### Well Documented

- Marczak/Neagle: Page 71-90
- http://images.apple.com/business/solutions\ /it/docs/ Modifying the Active Directory Schema. pdf
- Movie gone

# 22 Simple Steps

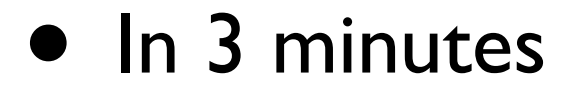

#### $000$

#### DC04 (Before Installing ADAM) [Running]

回

Е

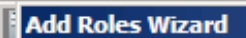

**Select Server Roles** 

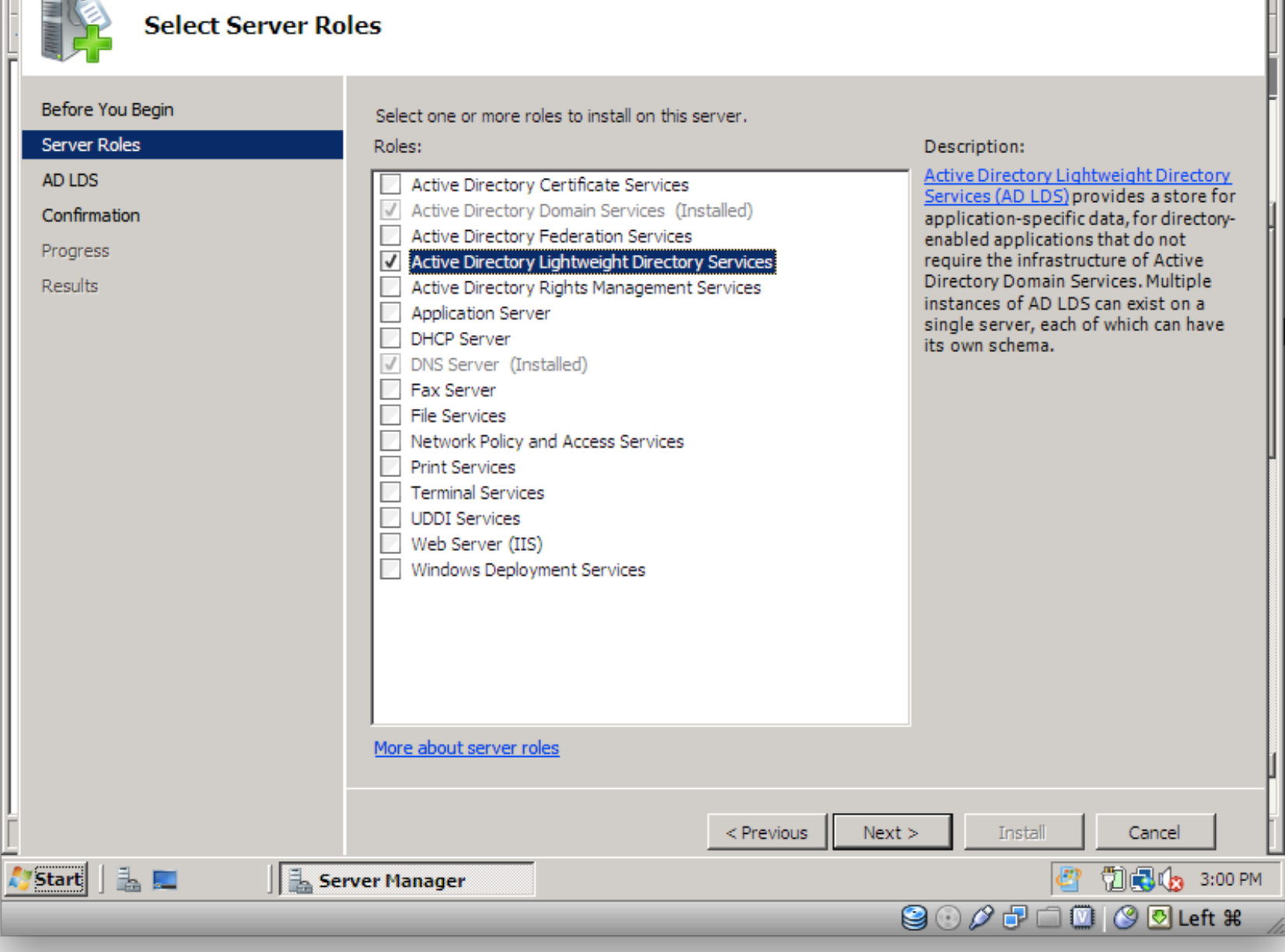

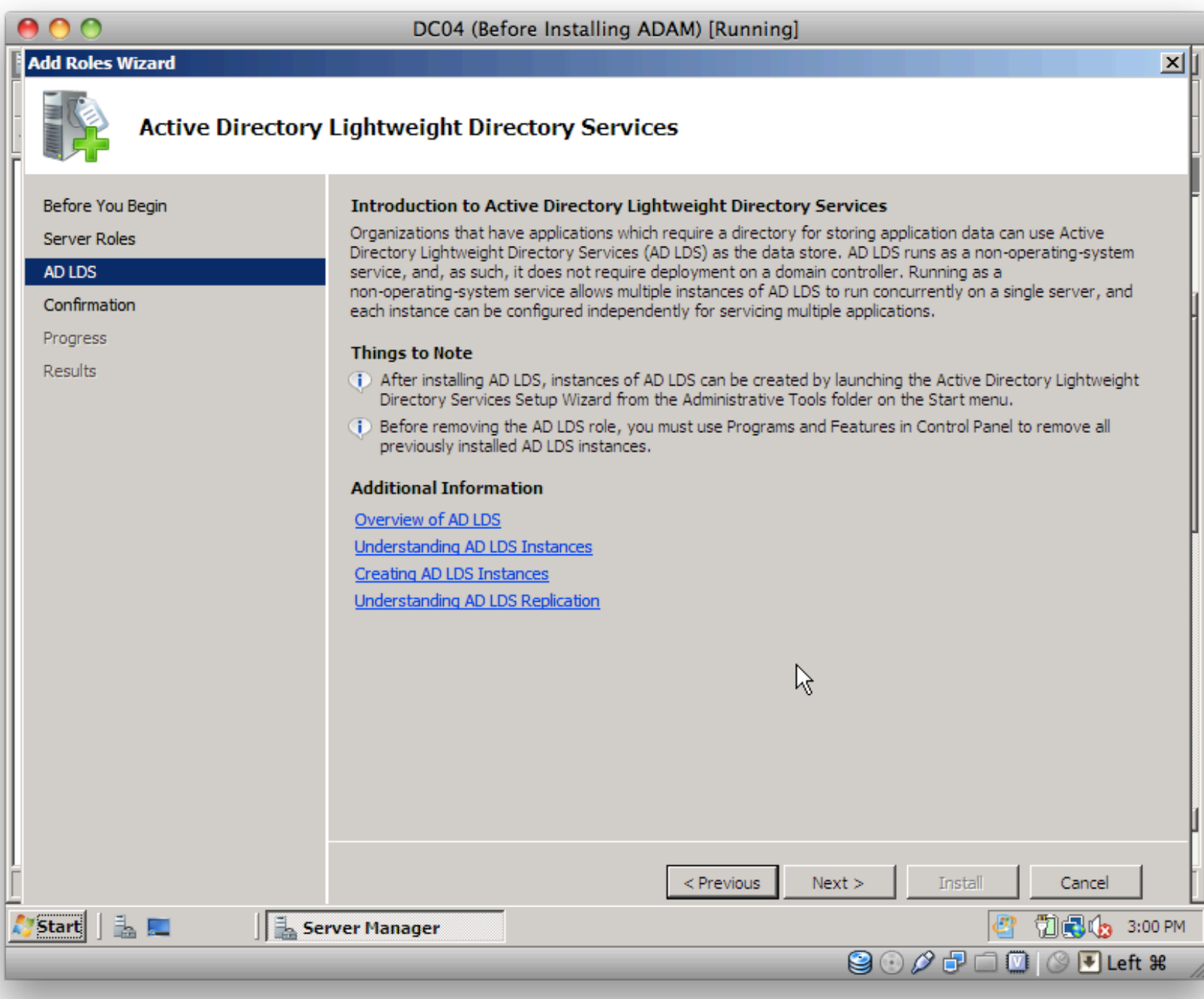

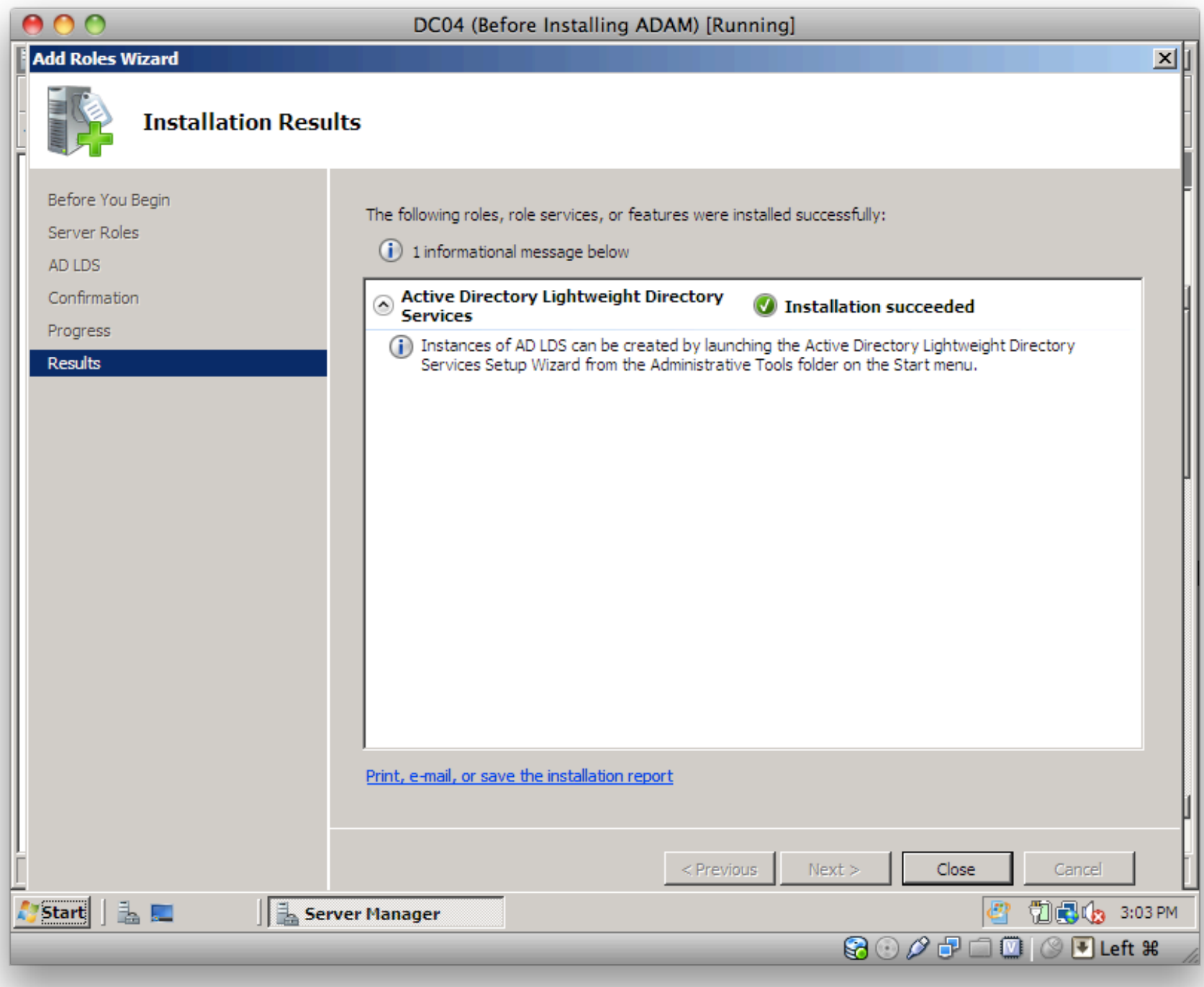

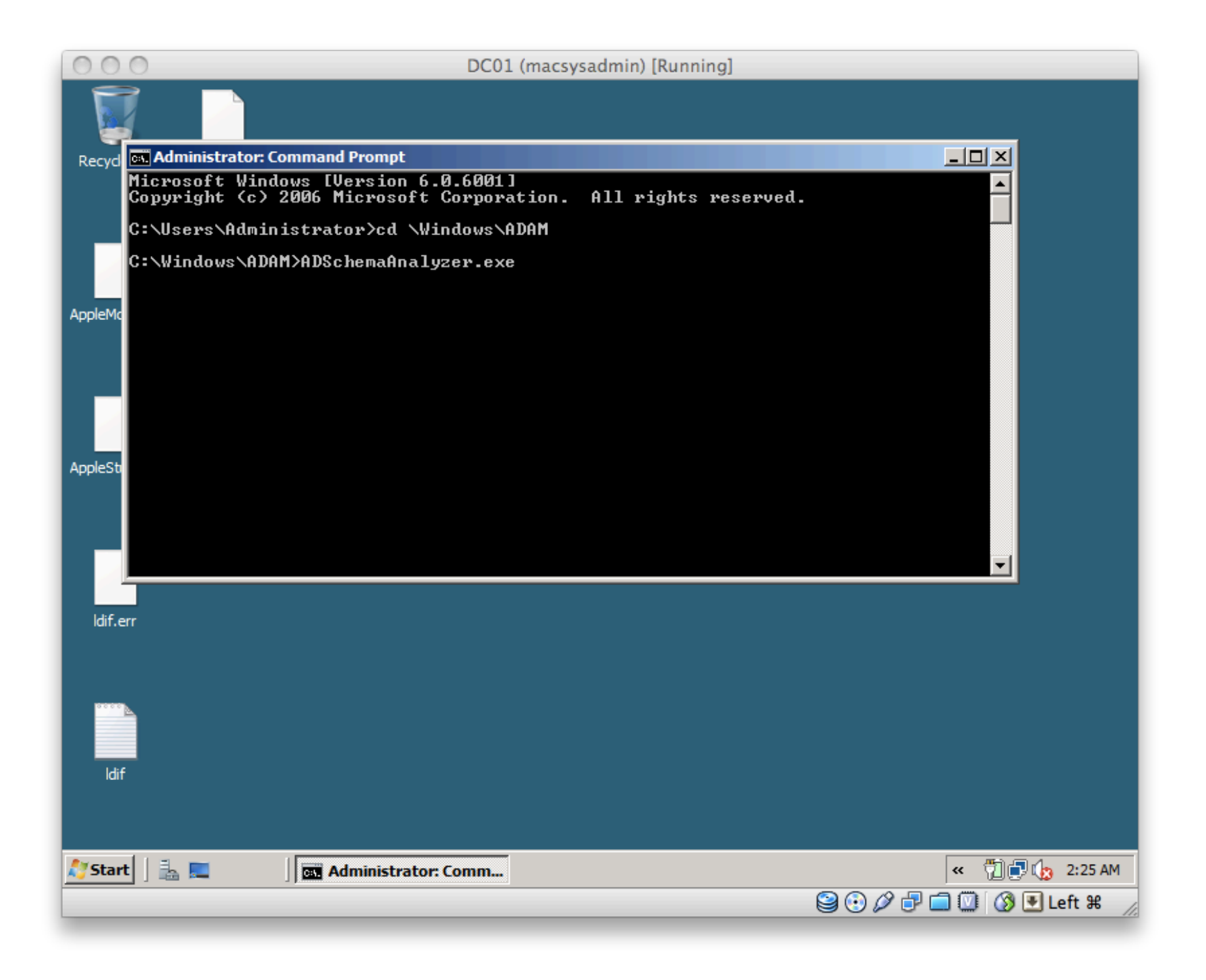
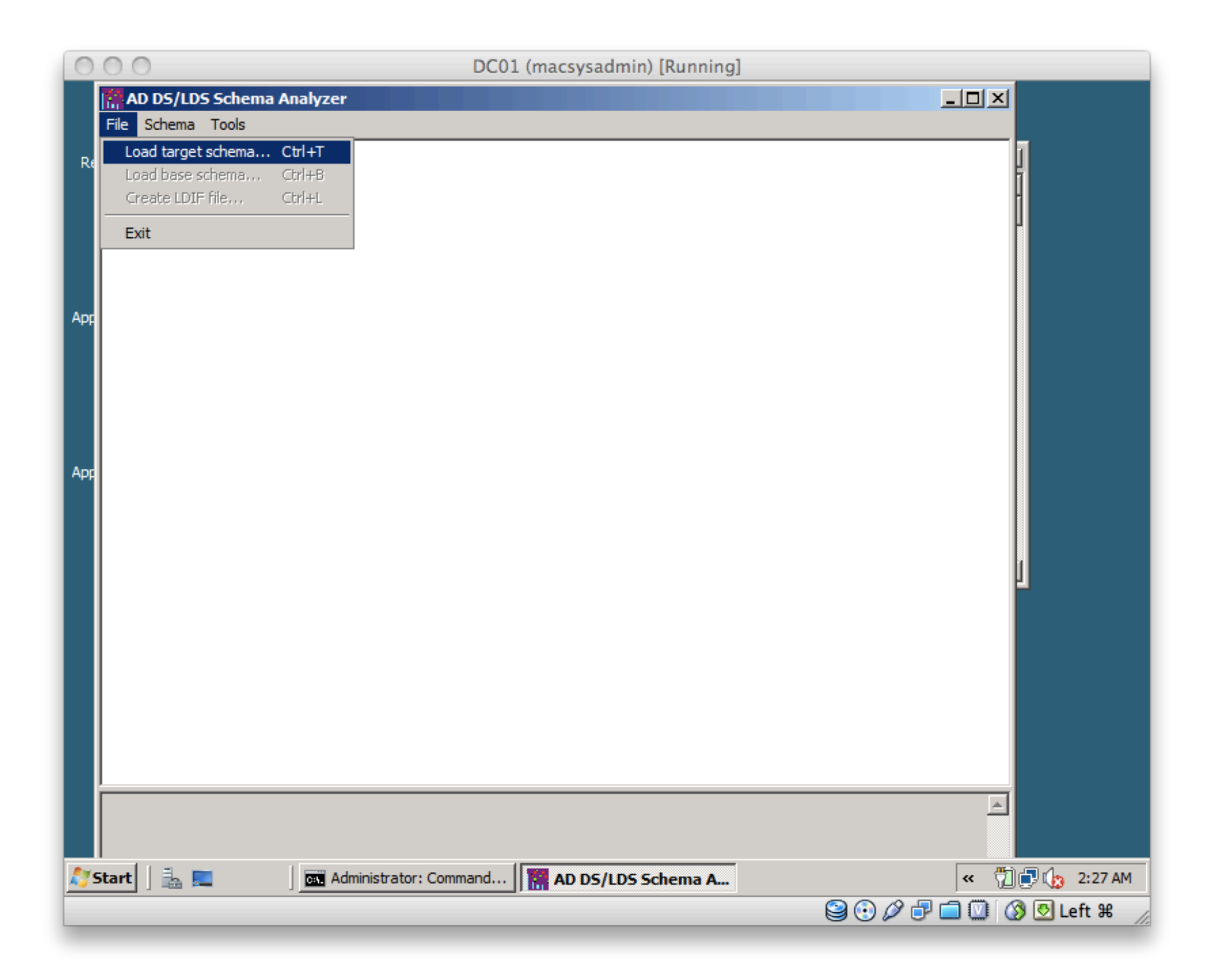

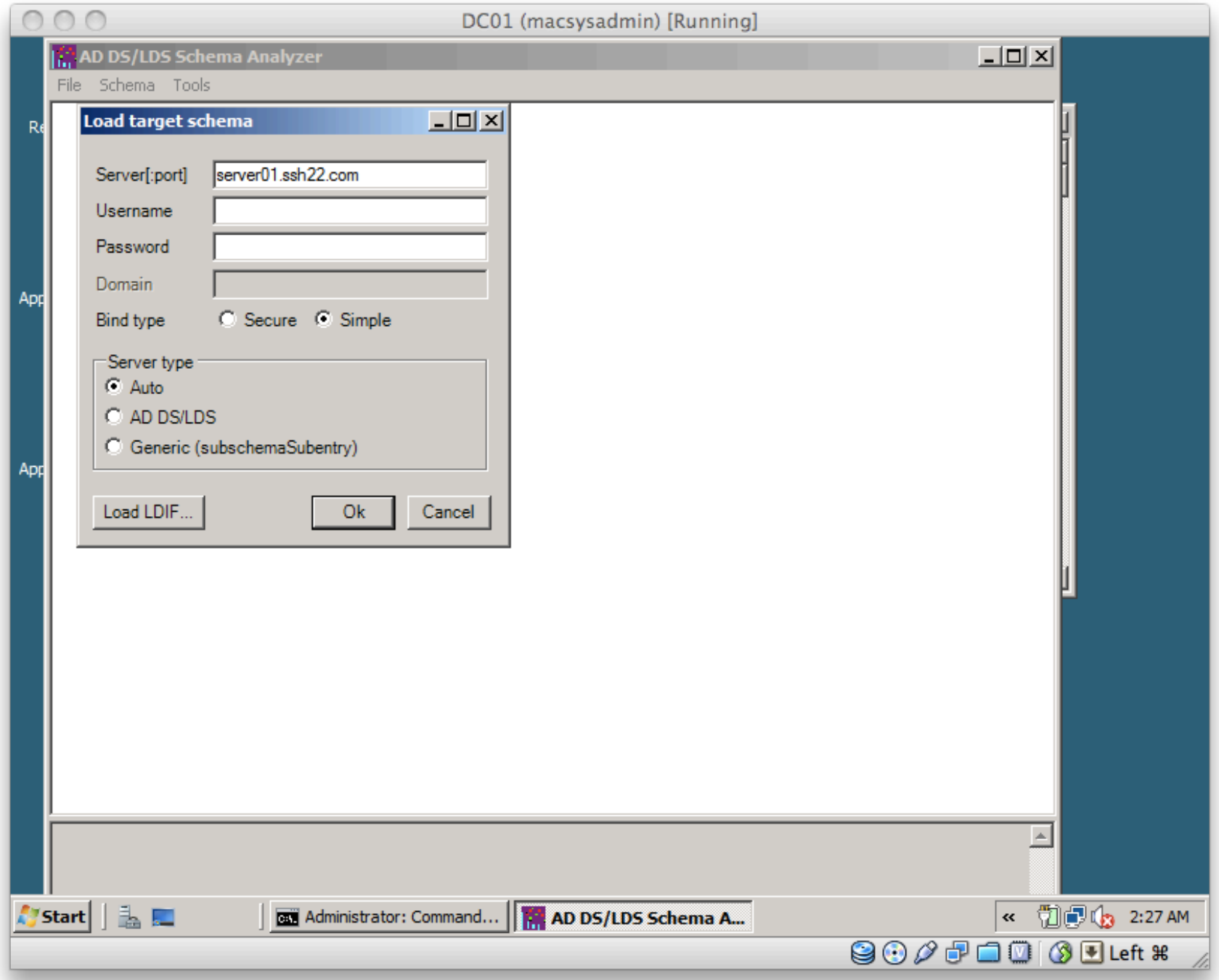

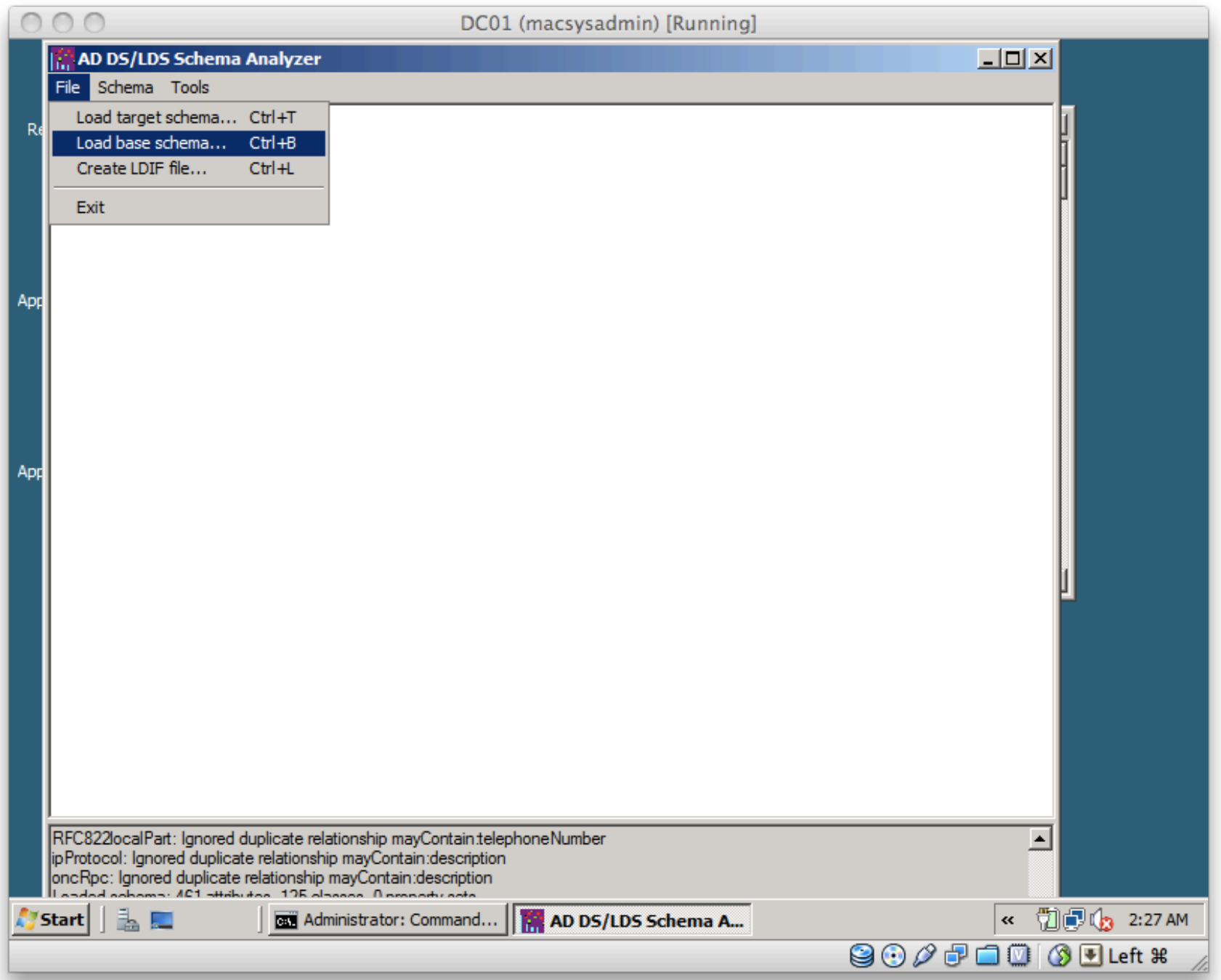

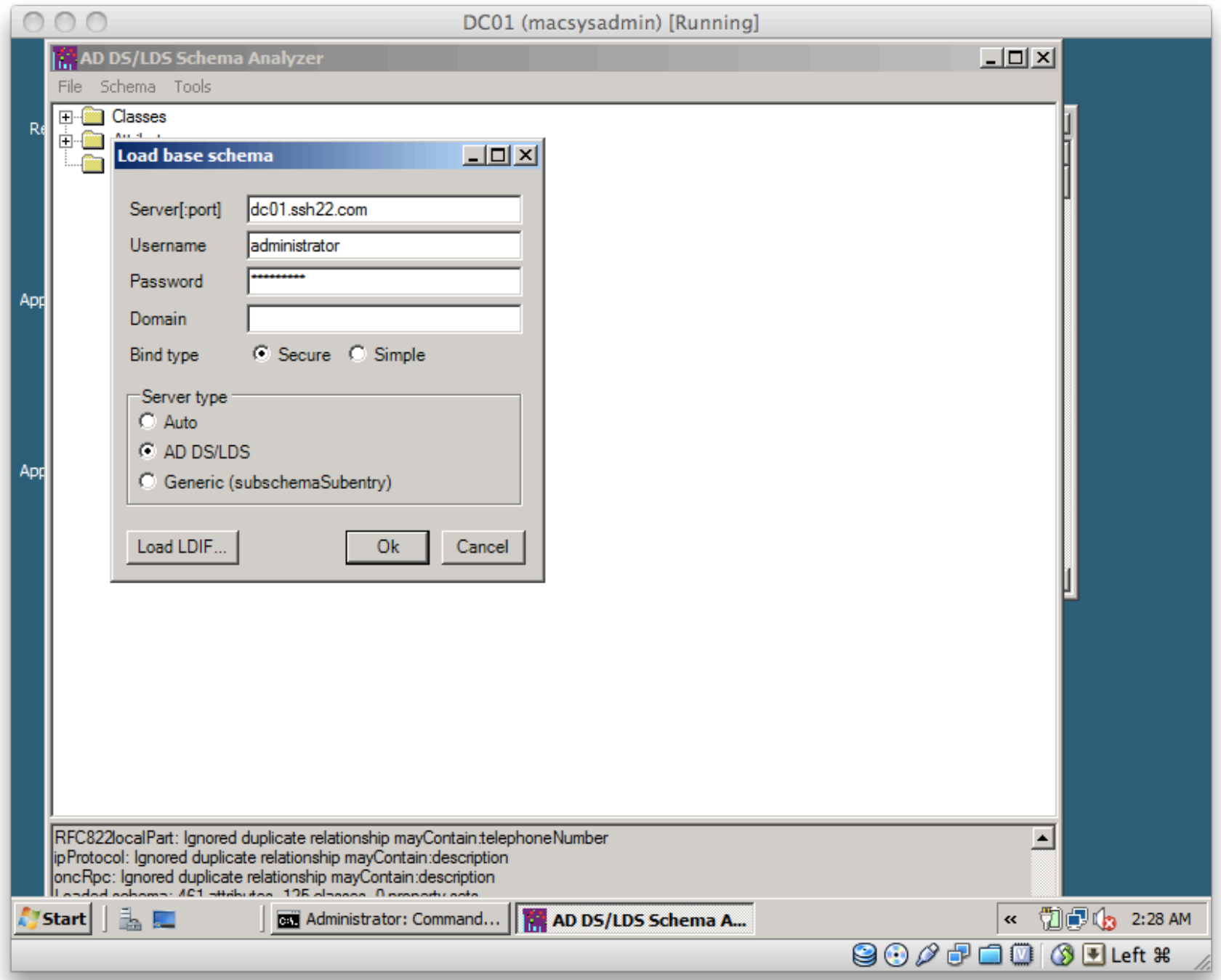

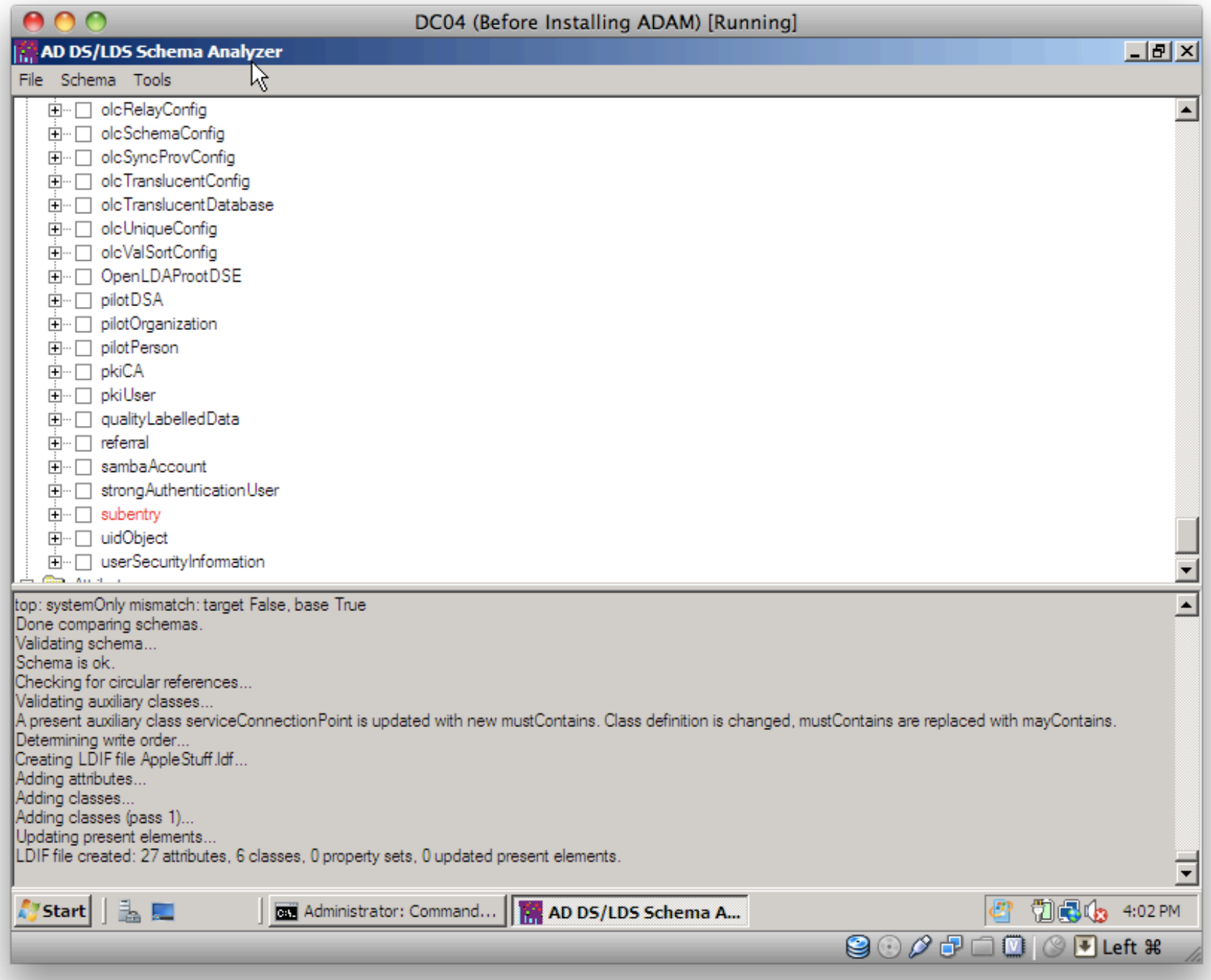

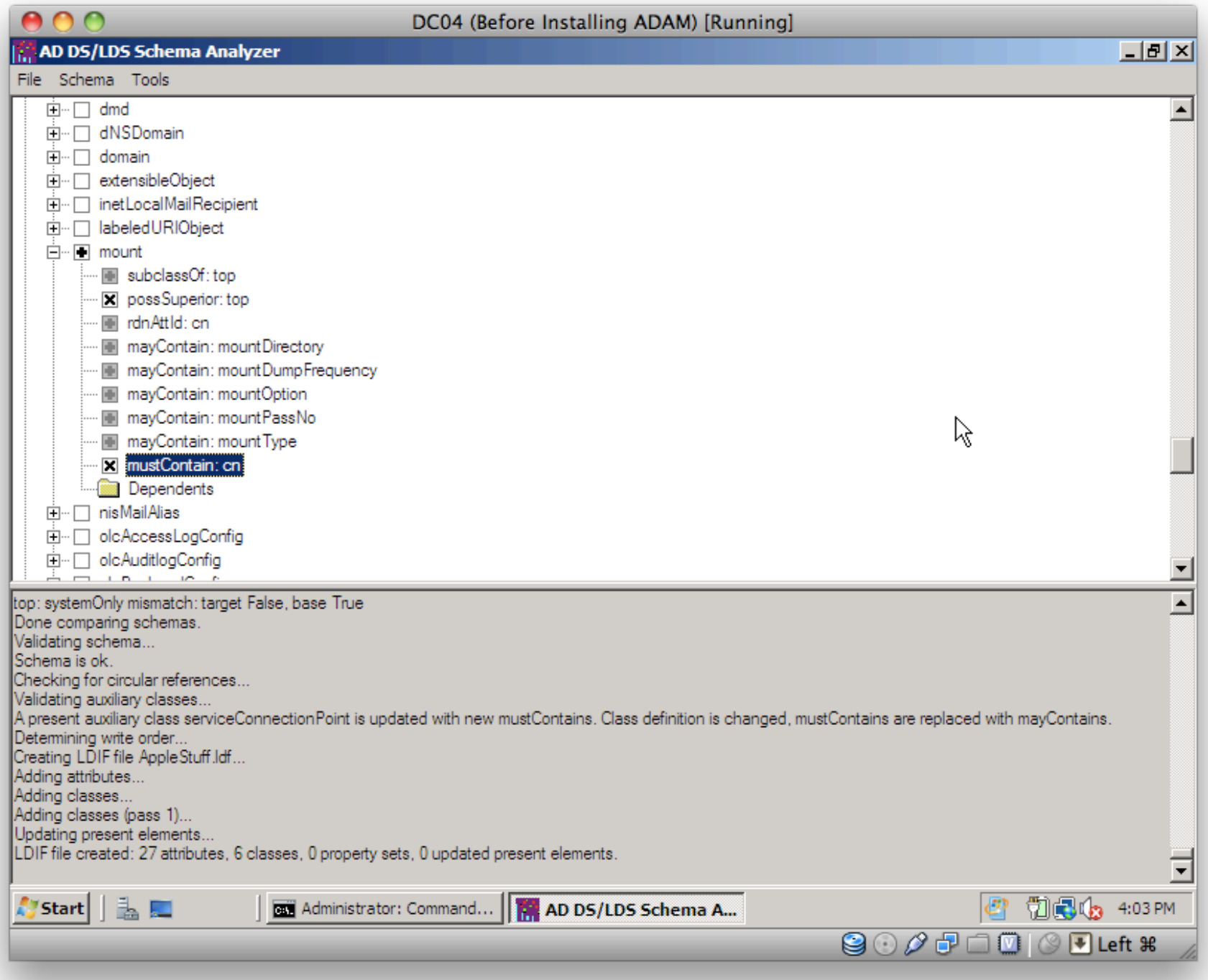

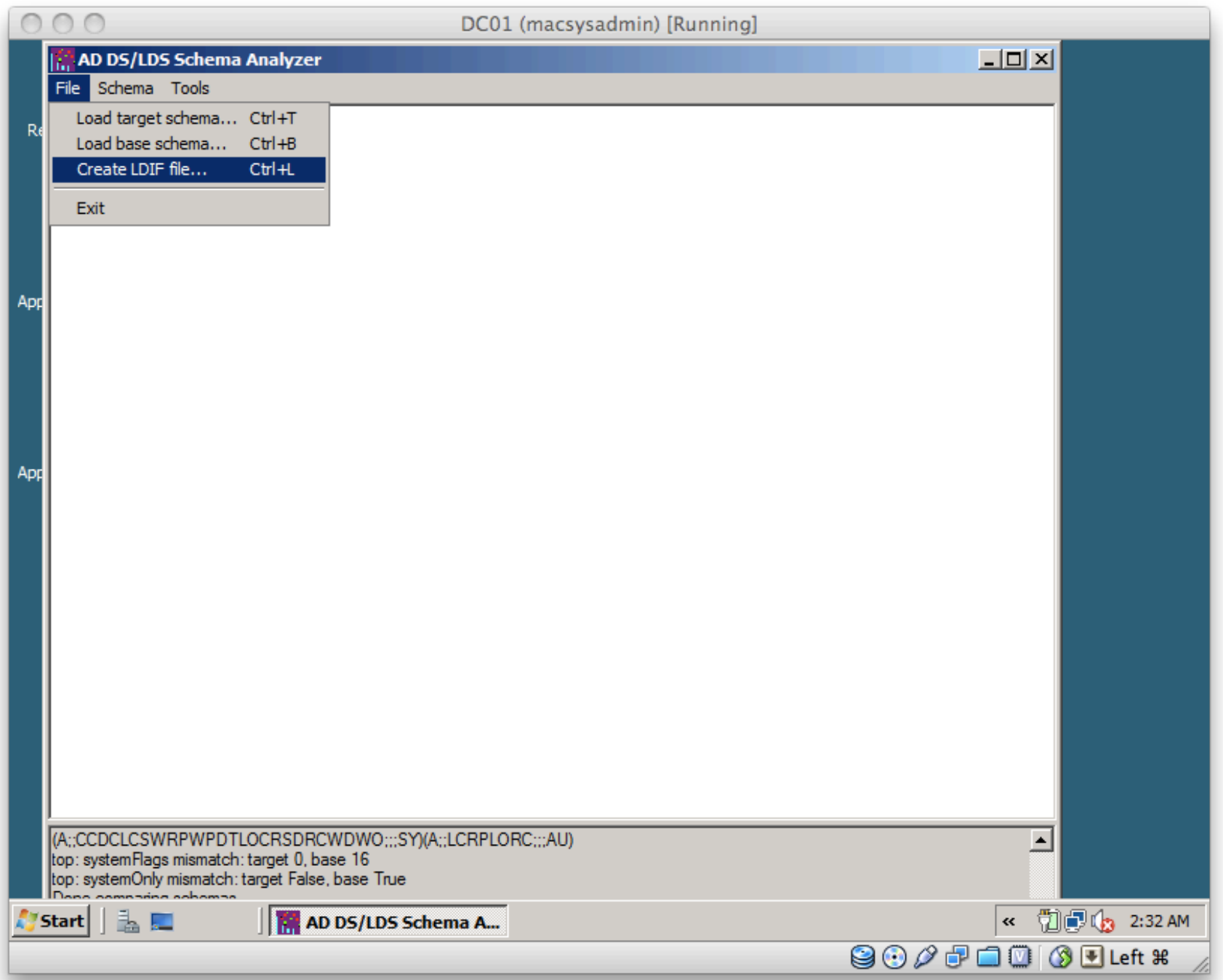

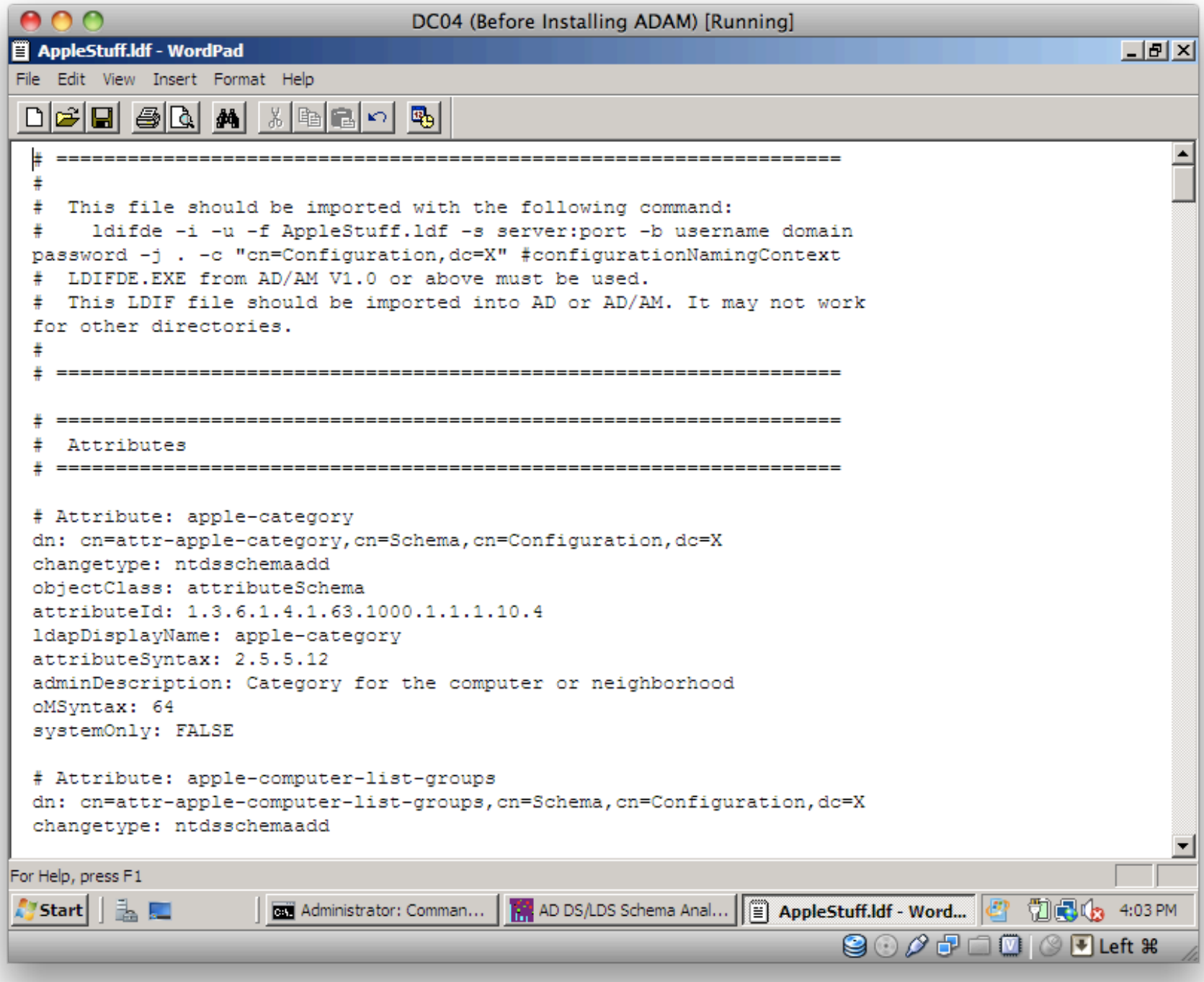

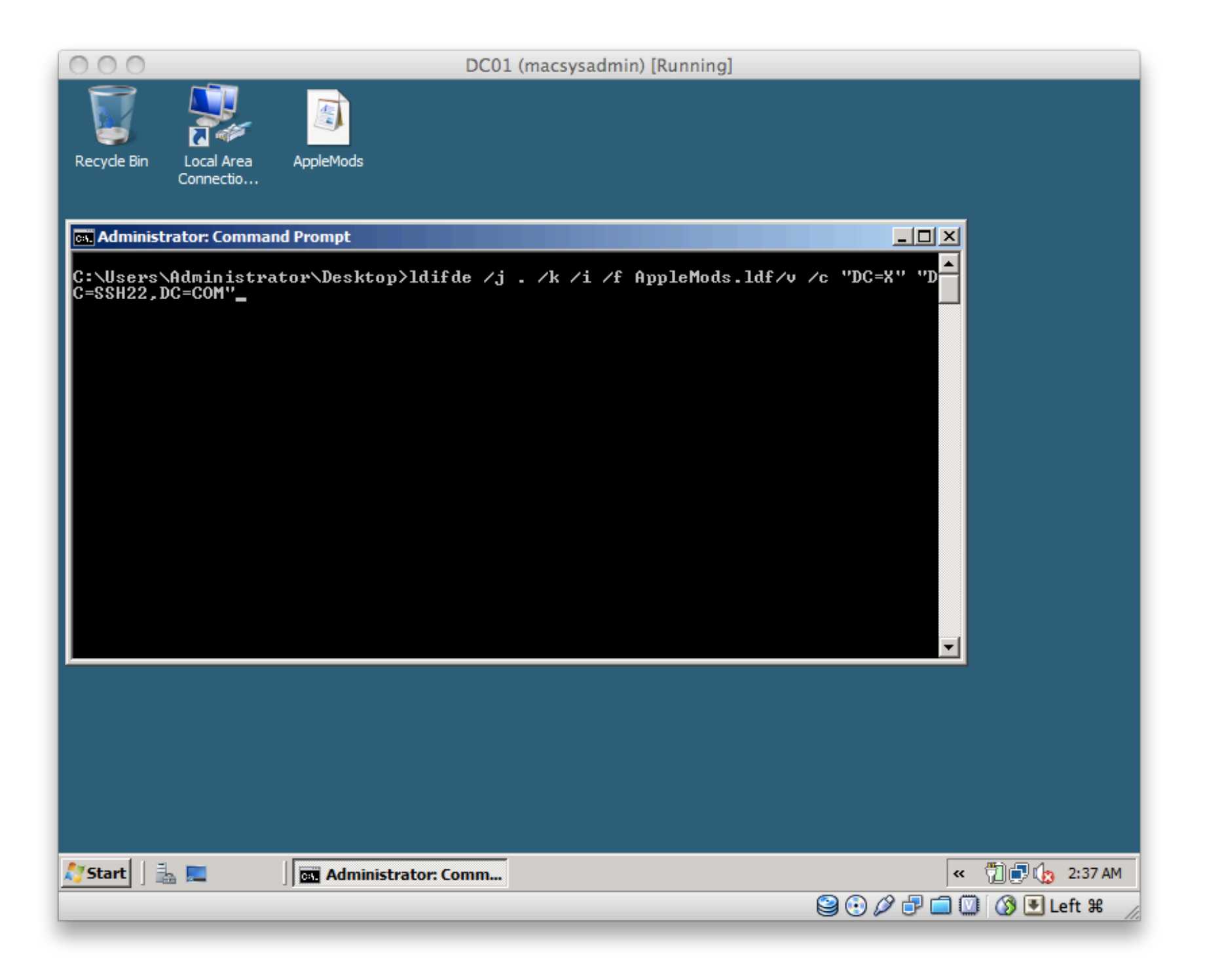

```
000Terminal - bash -80\times24server01:~ ladmin$ id aduser01
                                                                                   e
uid=1523994818(aduser01) gid=971432962(SSH22\domain users) groups=971432962(SSH2
2\domain users),62(netaccounts),12(everyone),402(com.apple.sharepoint.group.1),4
04(com.apple.sharepoint.group.3),579026422(SSH22\odds),403(com.apple.sharepoint.
group.2)server@1:~ ladmin$
```
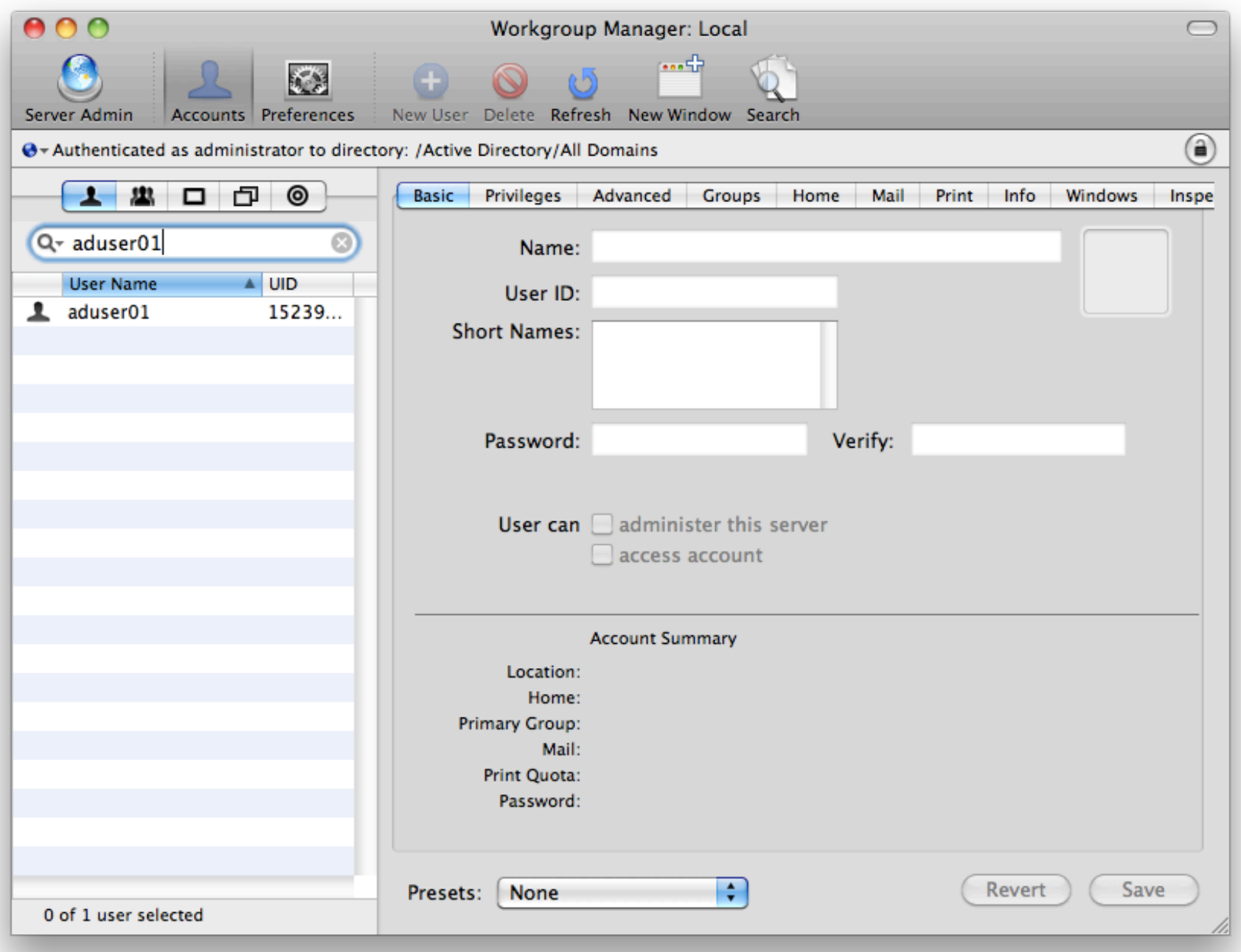

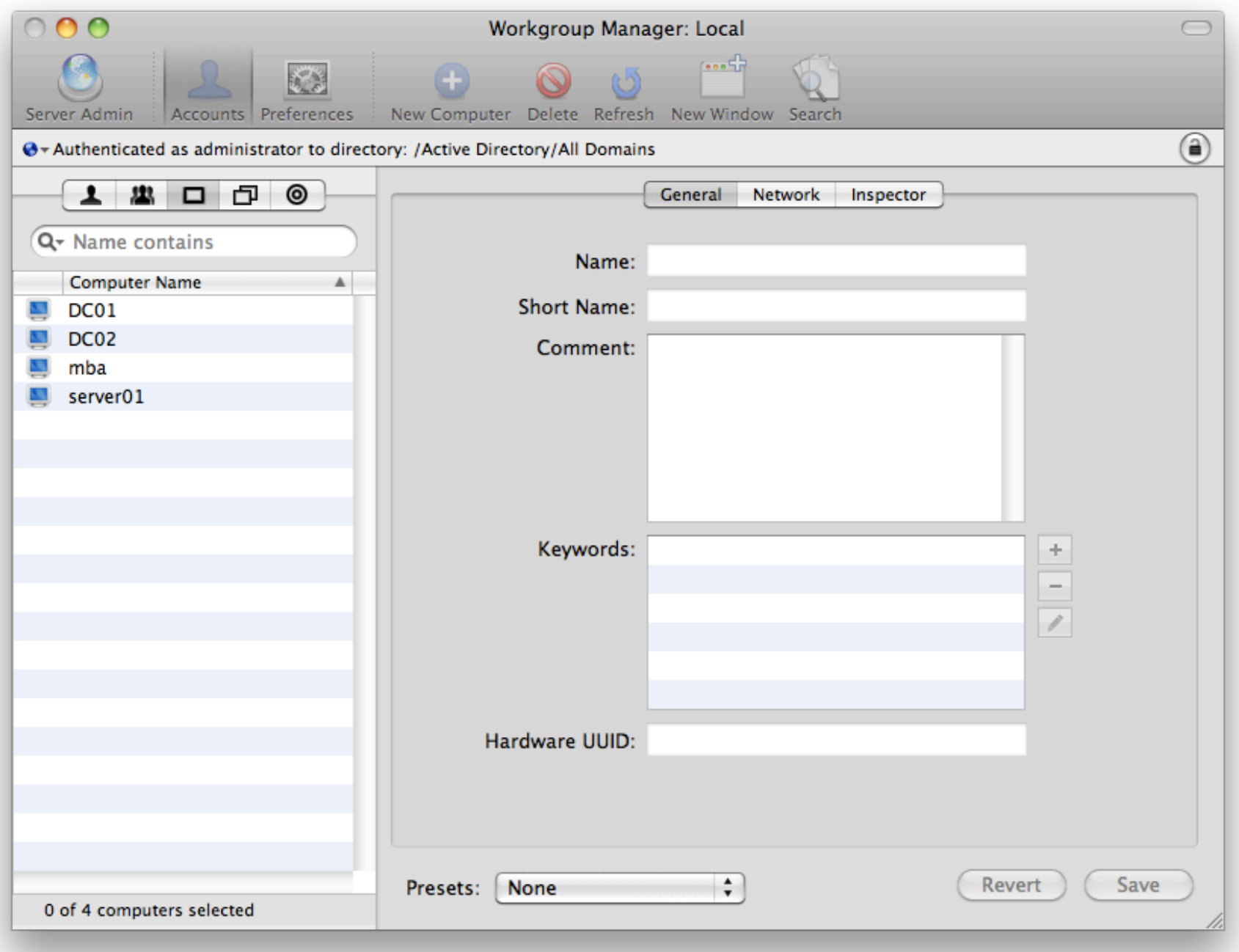

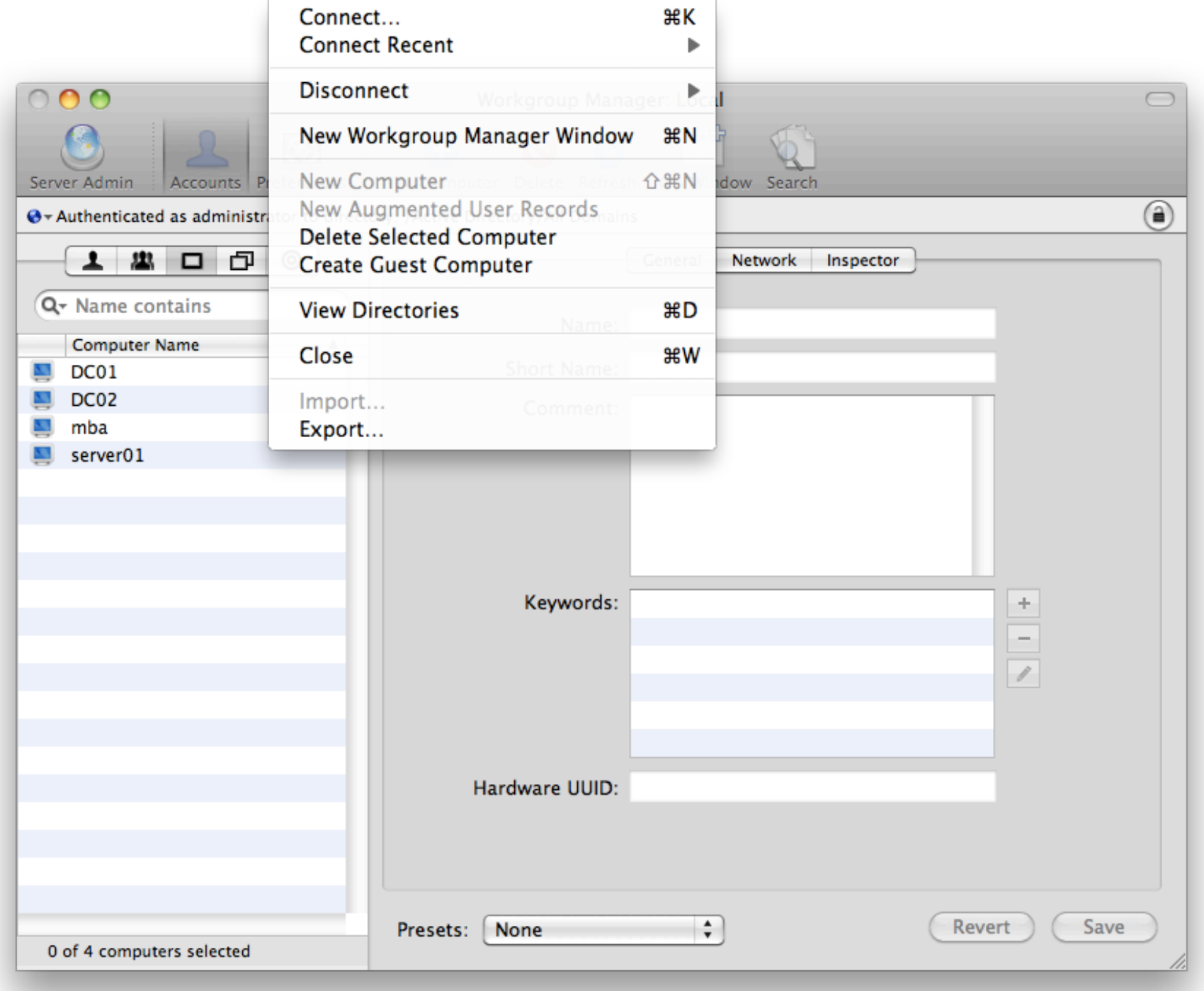

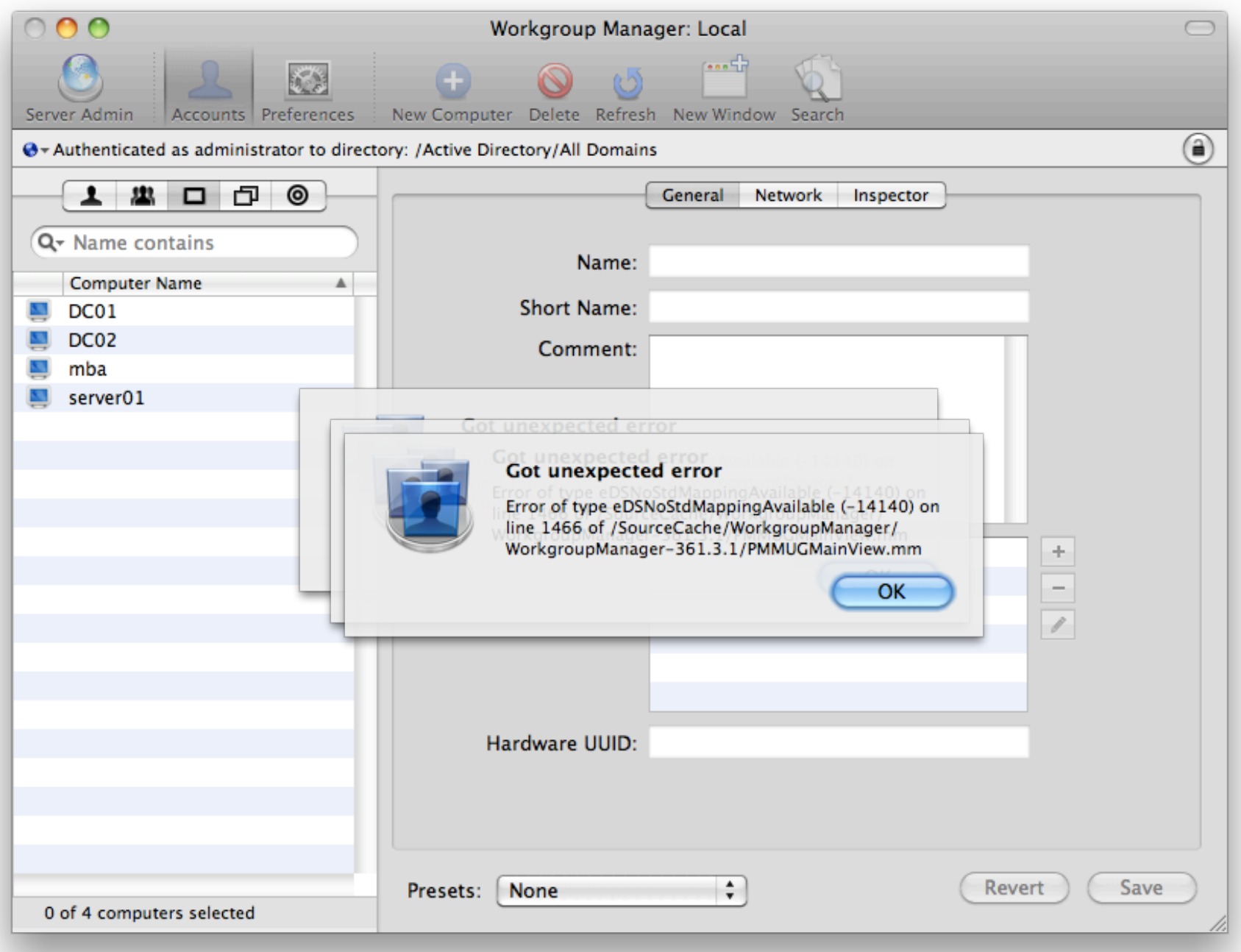

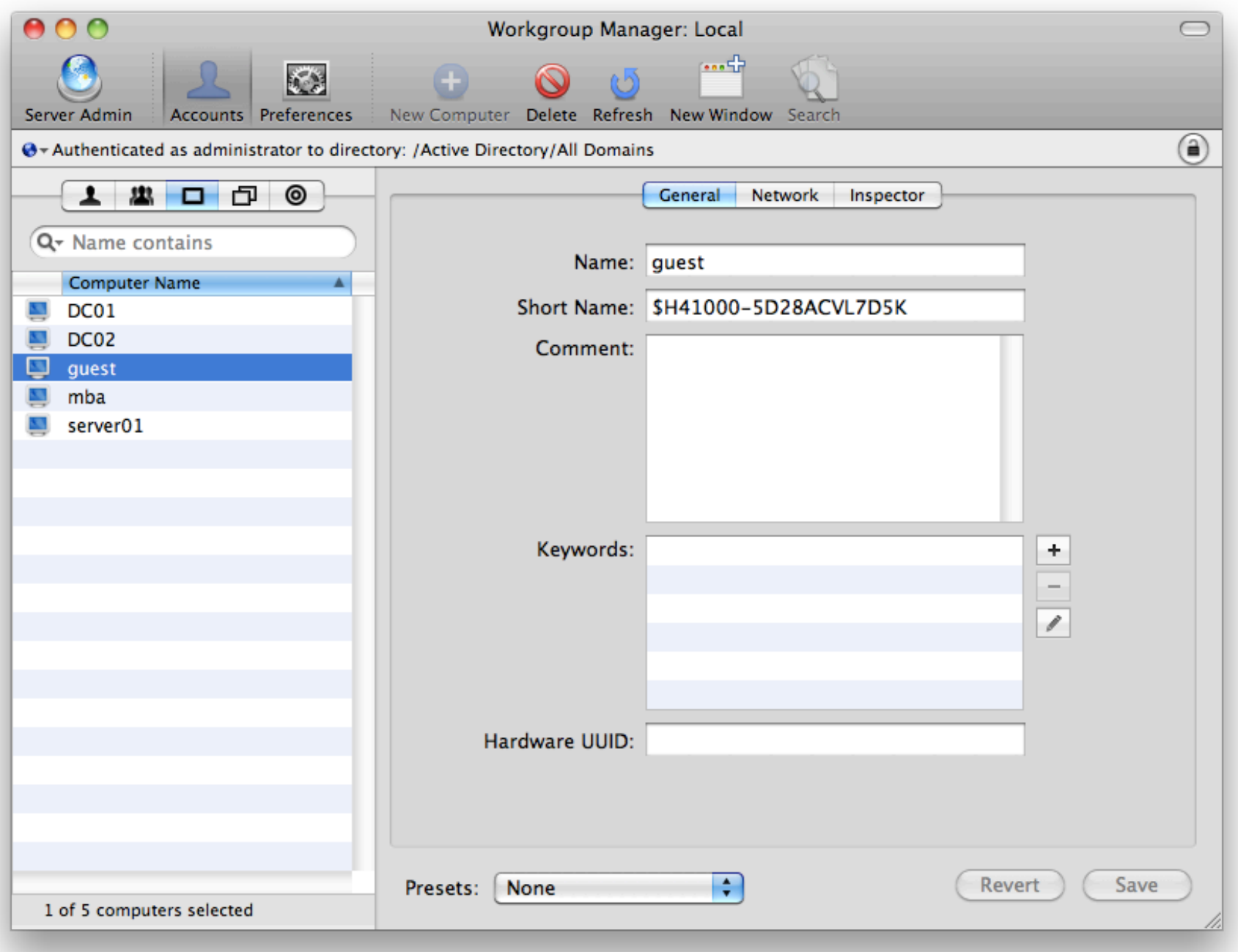

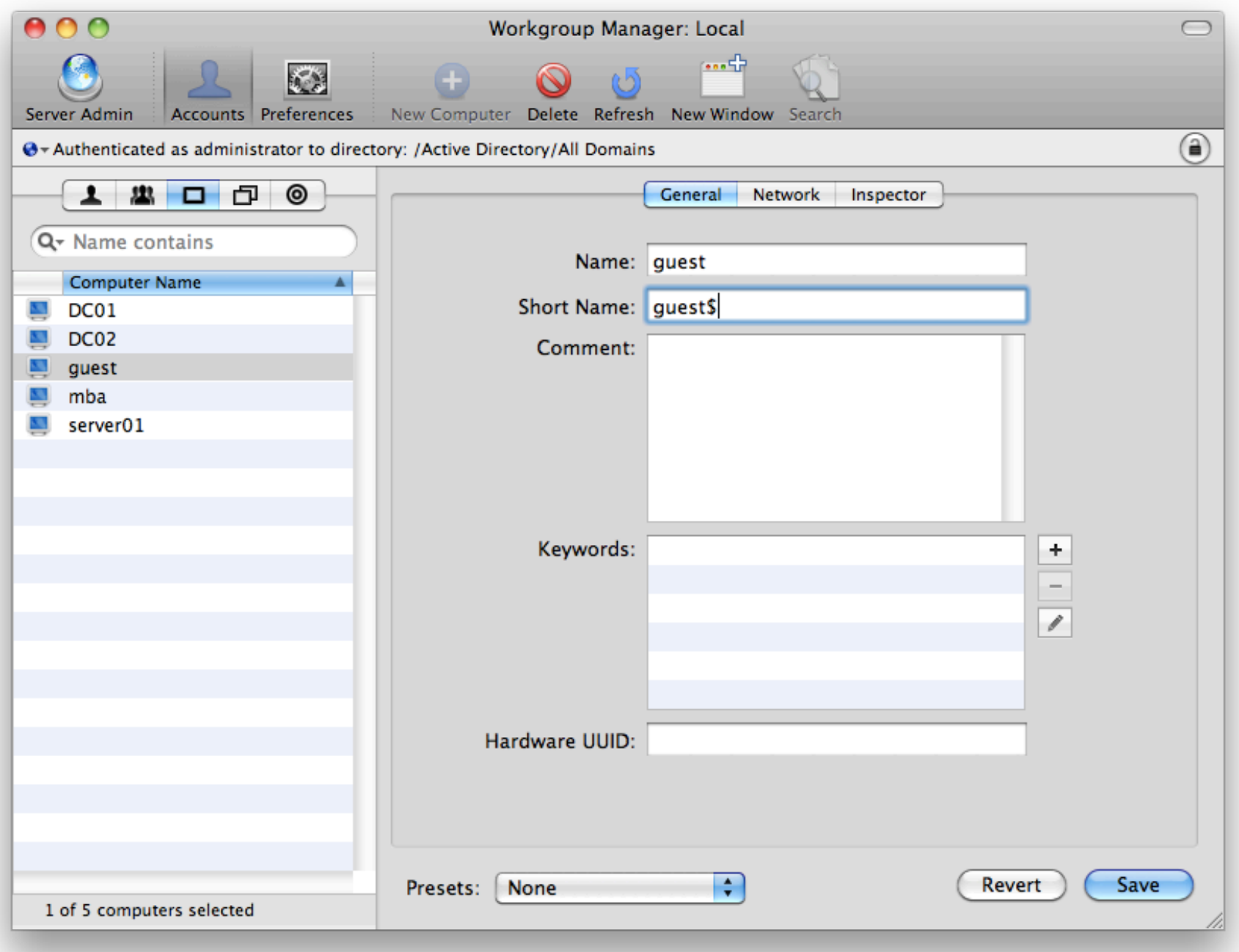

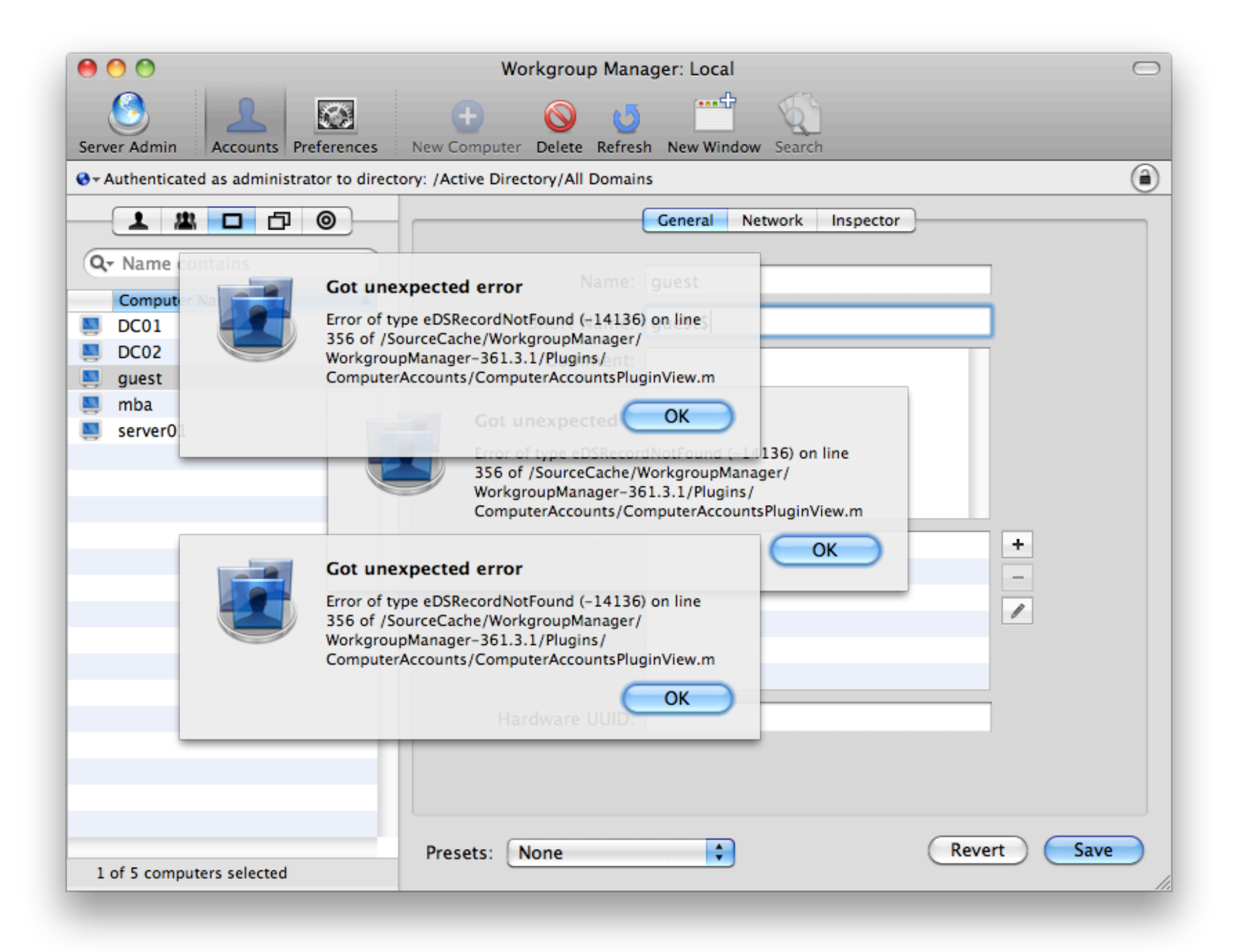

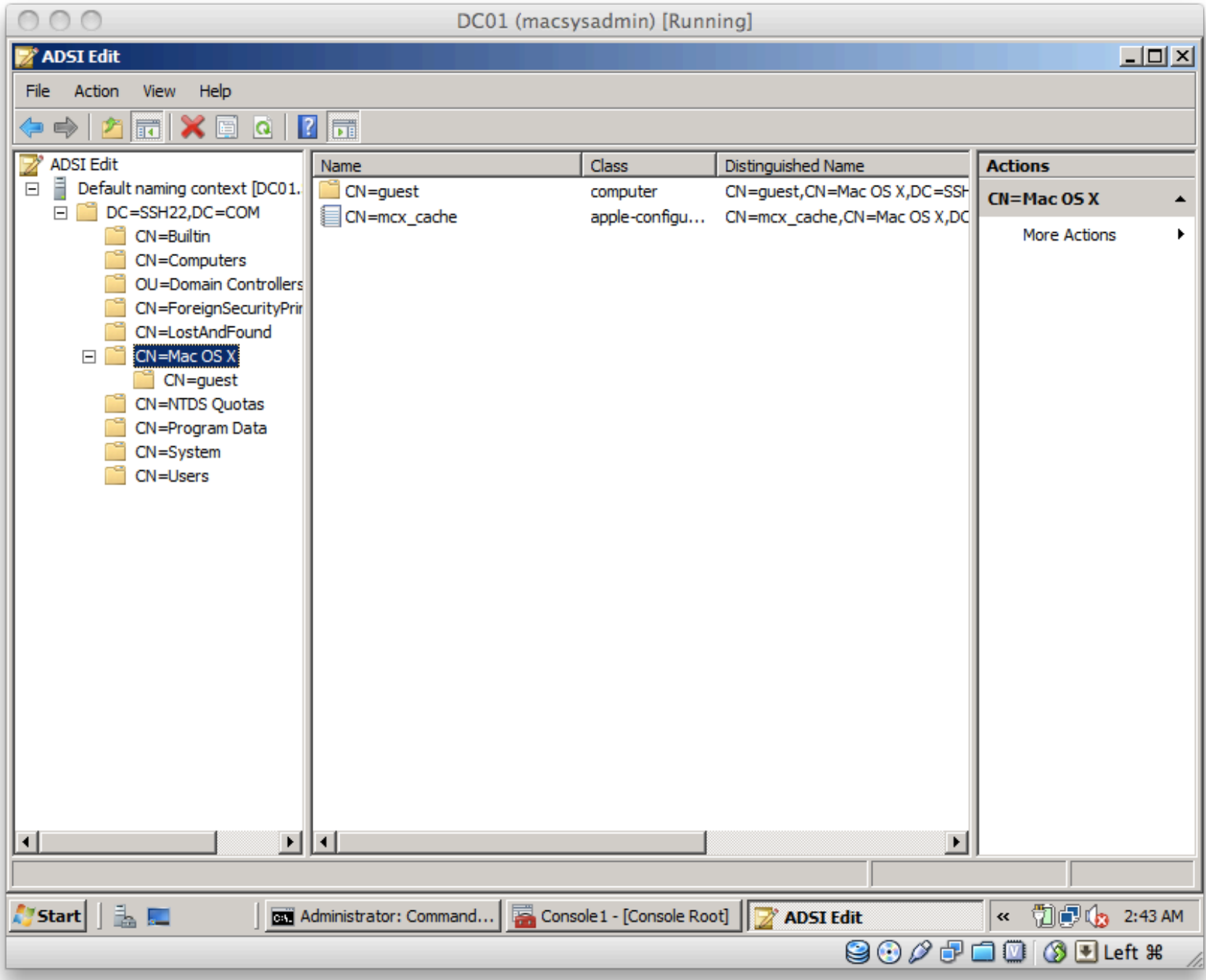

# Why NOT Extend

- Reluctance from *some* at Apple
- AD admins still afraid
	- especially with older Windows server
- Computer Lists (not Computer Groups)

# 3: Dual Directory

• Pretty well known and documented

### 4: Third Party

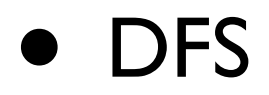

- Support
- Centralized Management of all objects
- ALL clients must participate

### **DFS**

- DFS is a great idea...theoretically
- Hacks to enable DFS access
	- not so great for home folders

# Support

• One point of contact

# Central Management

- AD Administrator defines policies for all
- Mac Administrator often out of picture

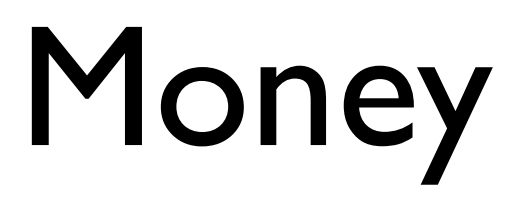

- Must purchase for EVERY Mac
- User ID calculated differently

# 4 Strategies: Review

- Bind to AD only
- Bind to AD and extend AD
- Dual Directory
- Third-party

# Challenges Addressed?

- Managed Preferences for Apple objects
- Accessing DFS Shares

### 15 Issues with AD

- 12 Knowledge Base articles
- 3 Real-world edge cases

### 12 KBs

• Specific to Active Directory integration

Mac OS X v10.6: Active Directory binding lost on network transition (.local domain)

+ http://support.apple.com/kb/TS3248

Q<sup>v</sup> Google

### Symptoms

### **Related Articles**

- Mac OS X v10.5, 10.6: Network home directory may not mount if boun...
- Server Admin 10.6 Help: Configuring Access to an Active Directory ...
- Server Admin 10.4 Help: Setting Up a Server as an Active Directory...
- Server Admin 10.4 Help: Configuring Access to an Active Directory ...
- Server Admin 10.5 Help: Configuring Access to an Active Directory ...

### **Related Videos**

- iMovie '09: Adding Transitions Between Video Clips
- · iMovie '09: Adding Theme Titles and Transitions
- . iPhoto '09: Getting Started
- iMovie '09: Publish Movies to Your MobileMe Gallery

### **Related Discussions**

- Convert/migrate existing local ho...
- · Server for home network??
- Local Website using OS X Server
- Does System Imaging Bind Clients ...
- I lost the back arrow on my web p...

If network access is interrupted, a Mac OS X v10.6 client may not be able to reconnect to an Active Directory domain whose name ends in ".local".

Ċ.

Products Affected Bonjour, Mac OS X 10.6

### **Resolution**

Lengthen the default timeout for .local name lookups by editing the following file: /System/Library/SystemConfiguration/IPMonitor.bundle/Contents/Info.plist

The key/value pair is:

<key>mdns timeout</key> <integer> 2</integer>

The integer value is in seconds; changing it to at least 5 should allow the Mac OS X client to reconnect to the Active Directory domain after a network interruption. In some configurations, a larger timeout value may be required.

You can change this value by using the sudo command and a text editor to edit the preference file directly. Or you can use the Terminal command below, making sure to enter it all on a single line:

sudo /usr/libexec/PlistBuddy -c 'Set :mdns timeout 5' /System/Library/SystemConfiguration/IPMonitor.bund

### **Additional Information**

In some configurations, a larger timeout value such as 10 may be required. Try different values to find the one that works best.

After the file has been updated on one Mac OS X client, you can use an application such as Apple Remote Desktop to copy it to other Mac OS X clients.

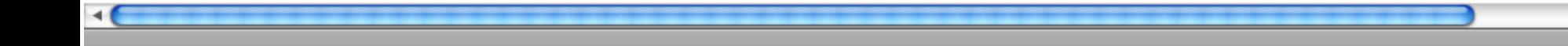

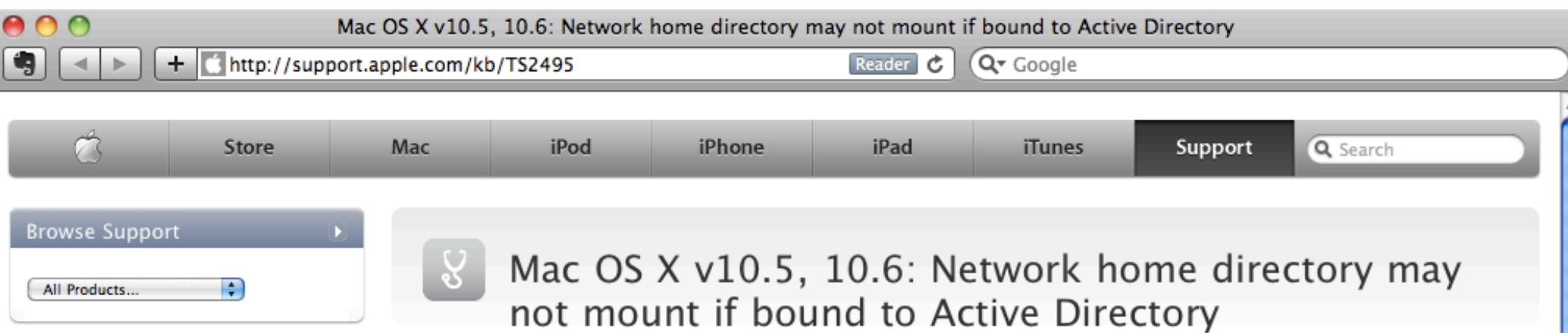

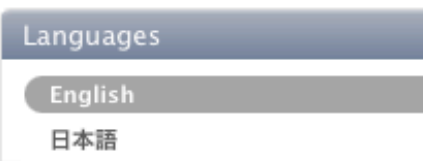

### **Related Articles**

- Mac OS X 10.6 Help: Connecting to a network account server
- Mac OS X v10.6: Clients bound to Active Directory may not be able ...
- Mac OS X Server v10.6: Home folder volume may unmount after Networ...
- Server Admin 10.6 Help: Setting Up Home Folders for Active Directo...
- Mac OS X v10.5, 10.6: How to connect a wireless-capable printer to...

### **Related Videos**

- iPhoto '09: Find your Photos and Create a Smart Album
- iMovie '09: Publish Movies to Your MobileMe Gallery
- iMovie '09: Adding Photos
- . iPhoto '09: Getting Started

Last Modified: September 14, 2010 Article: TS2495

### Symptoms

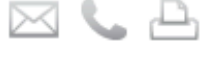

When bound to Active Directory, one may not be able to log in using network accounts. The error message presented and/or logged may indicate that the user's home directory could not be mounted.

### Products Affected

Mac OS X Server 10.5, Mac OS X 10.5, Mac OS X 10.6, Mac OS X Server 10.6, Microsoft Active Directory

### **Resolution**

Ensure that the attribute for the affected home directory in Active Directory uses a fully qualified host name for the server name. For example: \\server.example.com\homes\user

### **Additional Information**

The Active Directory connector in Mac OS X v10.5 and later automatically appends the domain name of the Active Directory domain the user's account is in to the server name if the home directory attribute does not use a fullyqualified host name. Depending on the network configuration, this may or may not be correct and should be explicitly specified in the home directory attribute in Active Directory.

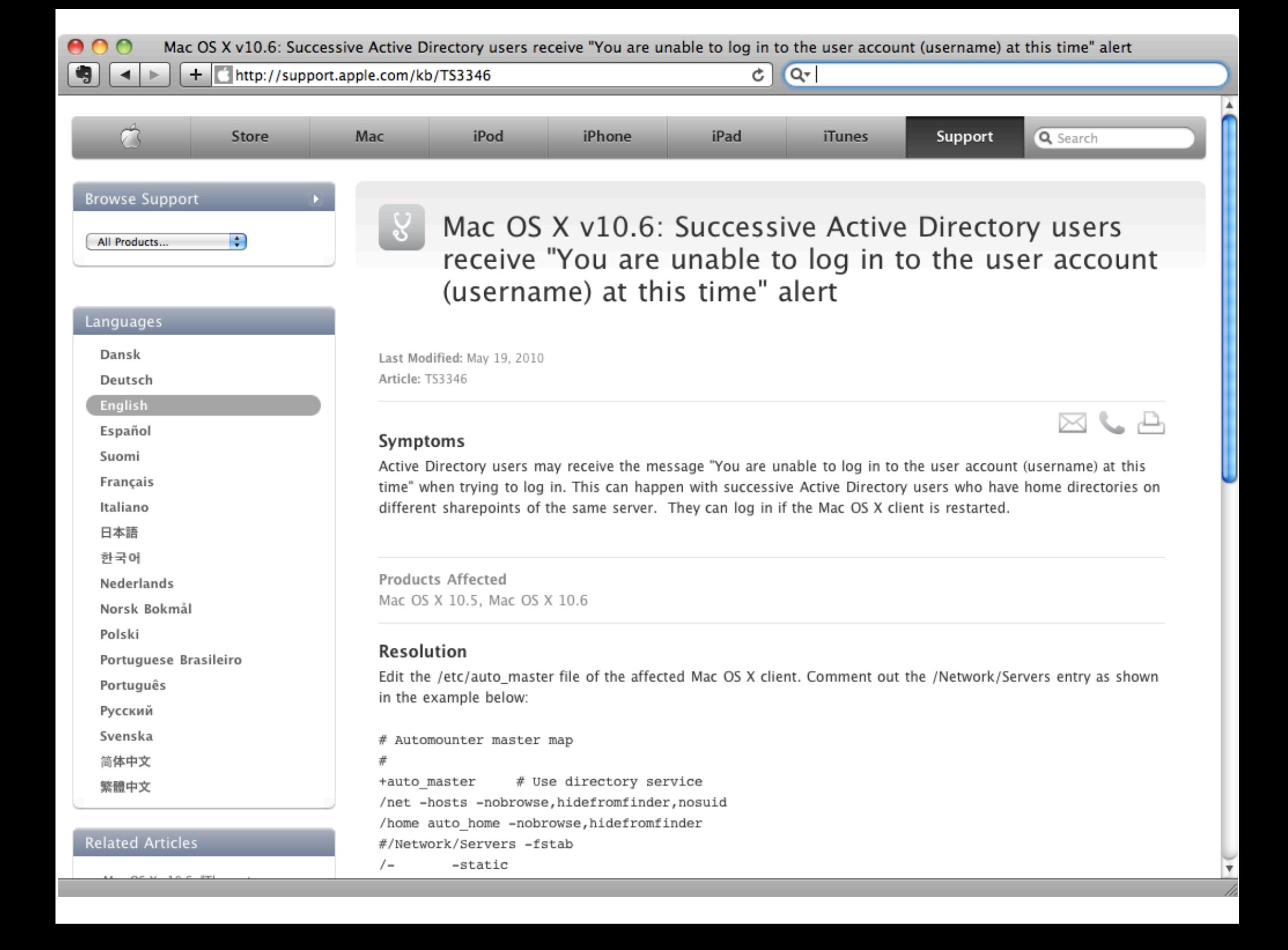

Mac OS X v10.6: Generating a Kerberos Ticket Granting Ticket (TGT) during an Active Directory user's initial login

http://support.apple.com/kb/HT4100 ÷.

Q<sup>v</sup> Google

 $\boxtimes$   $\subset$   $\sqsubset$ 

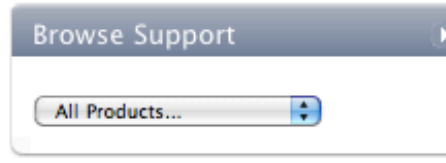

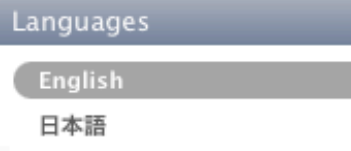

### **Related Articles**

- Mac OS X v10.5: "GSSAPI Error: Unspecified GSS failure" when acces...
- Mac OS X Server v10.5, 10.6: Enabling iCal server access for users...
- Server Admin 10.5 Help: Verifying Remote Client Access to the Kerb...
- Mac OS X v10.6, 10.6.1: Active Directory user may not be able to l...
- Mac OS X Server v10.5, 10.6: Enabling wiki access for Active Direc...

### **Related Discussions**

- How do I allow server user accoun...
- Active Directory Users in Open Di...
- allow network users to login when...
- How Long Is the Initial Start-Up ...
- . Why does Login Window display use...

Mac OS X v10.6: Generating a Kerberos Ticket Granting Ticket (TGT) during an Active Directory user's initial login

Ċ.

Last Modified: April 12, 2010 Article: HT4100

### Summary

You may force the creation of a Kerberos TGT (Ticket Granting Ticket) at an Active Directory user's initial login by modifying the file authorization found in /etc.

Products Affected Mac OS X 10.6, Active Directory

Follow the steps below to force the creation of the Kerberos TGT on initial login.

- 1. Make a backup copy of the authorization file with this Terminal command: sudo cp /etc/authorization /etc/authorization.bak
- 2. Open the /etc/authorization file in a text editor or plist editing application.
- 3. Locate this key: <key>system.login.console</key>
- 4. Under mechanisms, add the string: <string>builtin:krb5store,privileged</string>
- 5. Save the file to /etc

Mac OS X Server v10.6: Configuring service principals in Active Directory when using a disjoint namespace

+ http://support.apple.com/kb/HT3795

Q<sup>v</sup> Google Reader<sup>C</sup>

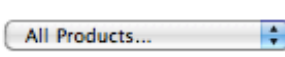

### Mac OS X Server v10.6: Configuring service principals in Active Directory when using a disjoint namespace

A A

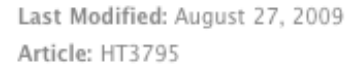

### Summary

If the DNS suffix of the hostname of your Mac OS X Server v10.6-based server does not match the domain name of your Active Directory domain, for example the Active Directory domain is ad.apple.com, but the Mac OS X Server hostname is server.apple.com, services may not be able to use kerberos properly.

Products Affected Mac OS X Server 10.6, Microsoft Active Directory

Use ADSI Edit in Active Directory to edit the dNSHostName attribute of the Mac OS X Server computer record to reflect the correct hostname, and the service principals will automatically change.

For example, if your Active Directory domain is:

ad.apple.com

... and the Mac OS X Server hostname is:

server.apple.com

Edit the dNSHostName attribute of the affected Mac OS X Server computer record from:

server.ad.apple.com

to:

Languages English 日本語

### **Related Articles**

- Mac OS X Server v10.6: Configuring iChat Server user attributes wh...
- · Server Admin 10.6 Help: Configuring Services for Kerberos After Up...
- Server Admin 10.6 Help: About Kerberos Principals and Realms
- Server Admin 10.6 Help: Using kadmin to Kerberize a Service
- Server Admin 10.6 Help: Managing Principals

### **Related Videos**

- . iPhoto '09: Manage Your Photos Using Events
- iMovie '09: Add Video Effects
- . iPhoto '09: Create and Share a Slideshow
- · iMovie '09: Adding Background Music to Your Movie
- . iPhoto '09: Fix Photos That Are Too Dark or Too Light

**Related Discussions** 

server.apple.com

Mac OS X Server: Active Directory users may not be able to log in when using an Access Control List

+ http://support.apple.com/kb/TS2814

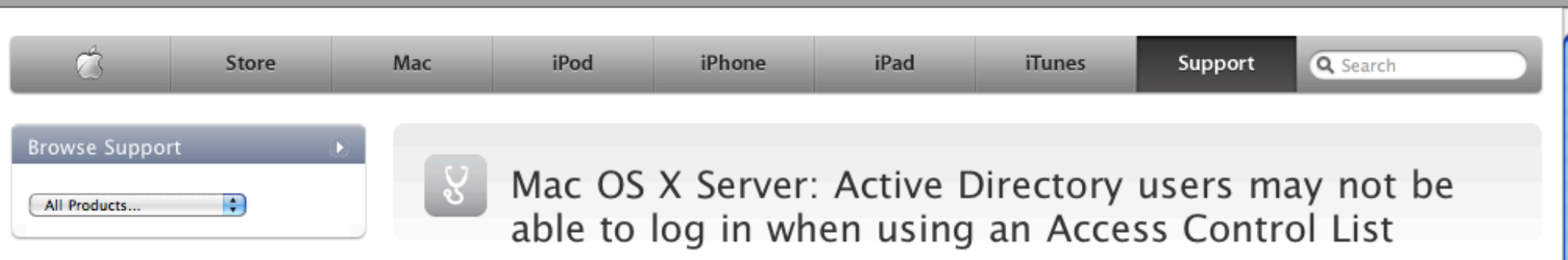

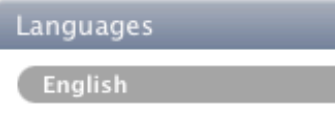

### **Related Articles**

日本語

- Mac OS X v10.6, 10.6.1: Active Directory user may not be able to l...
- Mac OS X v10.6: Clients bound to Active Directory may not be able ...
- Mac OS X Server v10.5 and later: Mobile users may not be able to l...
- Mac OS X Server v10.5, 10.6: Enabling wiki access for Active Direc...
- Xsan: Client cannot access certain folders on Xsan volume, or cann...

### **Related Discussions**

- Active Directory Users in Open Di...
- Changing User folder name on MB P...
- How to make sub folders in a shar...
- Question about security of AFP, r...

### - How does a PC user access my Publ...

Last Modified: June 25, 2009 Article: TS2814

### Symptoms

When a group is added to the Access Control List in Workgroup Manager for a computer group, Active Directory users may not be able to log in.

Q<sup>v</sup> Google

 $\bowtie$   $\bowtie$ 

Ċ.

Products Affected Mac OS X Server 10.5, Mac OS X 10.5

### **Resolution**

Add the users directly to the Access Control List rather than adding them as a group.

Rate this article: . .

Mac OS X v10.6: Clients bound to Active Directory may not be able to dismiss screen saver using Active Directory credentials

+ http://support.apple.com/kb/TS3287

Q<sup>v</sup> Google

### **Browse Support**

All Products...

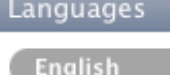

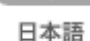

### **Related Articles**

- Mac OS X v10.6. 10.6.1: Active Directory user may not be able to l...

E

- Mac OS X Server: Active Directory users may not be able to log in ...
- Mac OS X Server v10.5, 10.6: Enabling wiki access for Active Direc...
- Mac OS X Server v10.5, 10.6: Enabling iCal server access for users...
- Mac OS X v10.5, 10.6: Network home directory may not mount if boun...

### **Related Discussions**

- . Album art screen saver: all artwo...
- Mac OS X v10.5: Which screensaver...
- Security Certificates location ...
- Does System Imaging Bind Clients ...
- Active Directory Users in Open Di...

Mac OS X v10.6: Clients bound to Active Directory may not be able to dismiss screen saver using Active Directory credentials

Ċ.

Last Modified: May 19, 2010 Article: TS3287

### Symptoms

When bound to Active Directory, Mac OS X v10.6 clients may not accept Active Directory credentials to dismiss the screen saver if it requires a password (that is, if "Require password to wake this computer from sleep or screen saver" is enabled in the Security preferences pane). This article provides a workaround.

Products Affected Mac OS X 10.6, Active Directory

### **Resolution**

- 1. From the Go menu choose Go to Folder
- 2. Type /etc
- 3. Click Go
- 4. Open the file named "authorization" in a text editor
- 5. Find the following text in the "system.login.screensaver" entry: <string>The owner or any administrator can unlock the screensaver.</string>
- 6. Change it to this: <string>(Use SecurityAgent.) The owner or any administrator can unlock the screensaver.</string>
- 7. Save the file
Mac OS X Server v10.6: Home folder volume may unmount after Network User logs in to Home folder server via SSH

http://support.apple.com/kb/HT3824 ÷.

 $Q - G$ coogle

تہ ہح

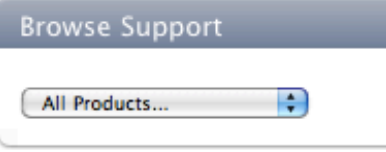

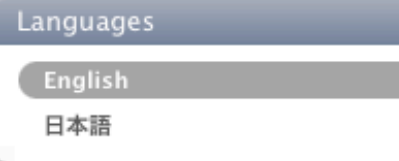

#### **Related Articles**

- Server Admin 10.4 Help: Providing Access to a User's Network Home ...
- Server Admin 10.6 Help: Network Home Folders
- Server Admin 10.4 Help: Setting Up Home Folders for Active Directo...
- Server Admin 10.5 Help: Setting Up Home Folders for Active Directo...
- Server Admin 10.6 Help: Setting Up Home Folders for Active Directo...

### **Related Videos**

- iPhoto '09: Getting Started
- iMovie '09: Publish Movies to Your MobileMe Gallery

#### **Related Discussions**

- . Network Home Folder: Does client ...
- Reset 200 Users Home folders and ...
- Network users mounting "Users" di...

### Mac OS X Server v10.6: Home folder volume may unmount after Network User logs in to Home folder server via SSH

Ċ.

Last Modified: November 09, 2009 Article: HT3824

### Summary

Volumes containing network Home folders may become unmounted if network users log in to the home directory server via SSH. This may affect Home folder availability on workstations for network users.

Products Affected Mac OS X Server 10.6

In Mac OS X Server v10.6.2 and later, volume availability should not be affected by network users logging in to the home folder server via SSH. Apple recommends updating to Mac OS X Server v10.6.2 or later if you allow network users to SSH into the home directory server.

Please note that logging in at the Login window of a Home folder server as a network user with shared Home folders is not recommended. See Mac OS X Server: Don't log in to the server with a network user's account for more information.

You should actively control which accounts can use the Remote Login or SSH service on Mac OS X Server. You can control which accounts can use this service with Service Access Control Lists. These can be set in Server Admin. Instead of choosing individual users in Server Admin, you can create a local group with Workgroup Manager called "directaccess". This local group should contain all of the accounts you wish to allow access via SSH, such as server administrators. Be sure to add the local administrator account and the System Administrator (root) account access to the "directaccess" group.

Once the "directaccess" group is created, you can allow that group access to the SSH with the Server Access

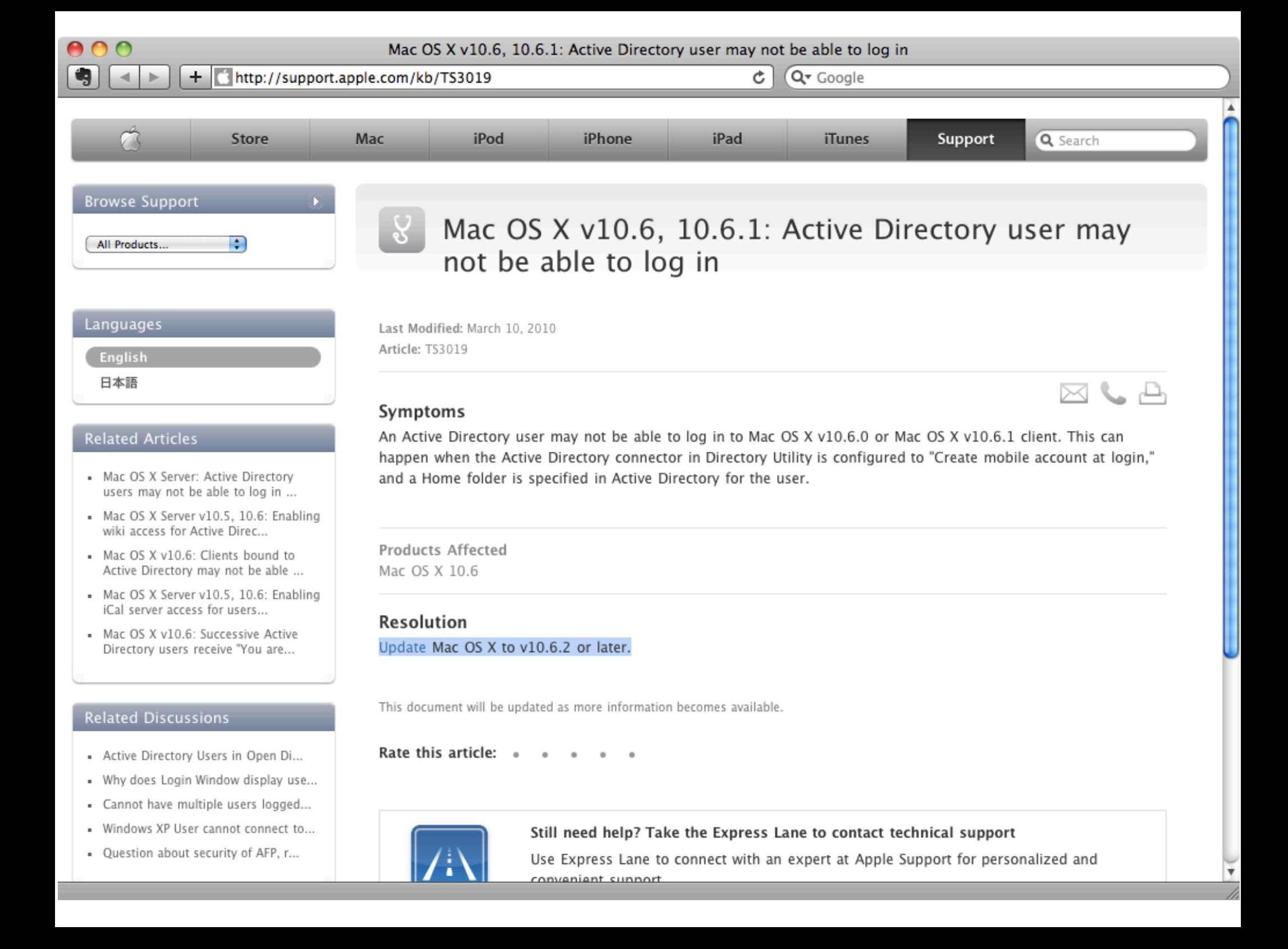

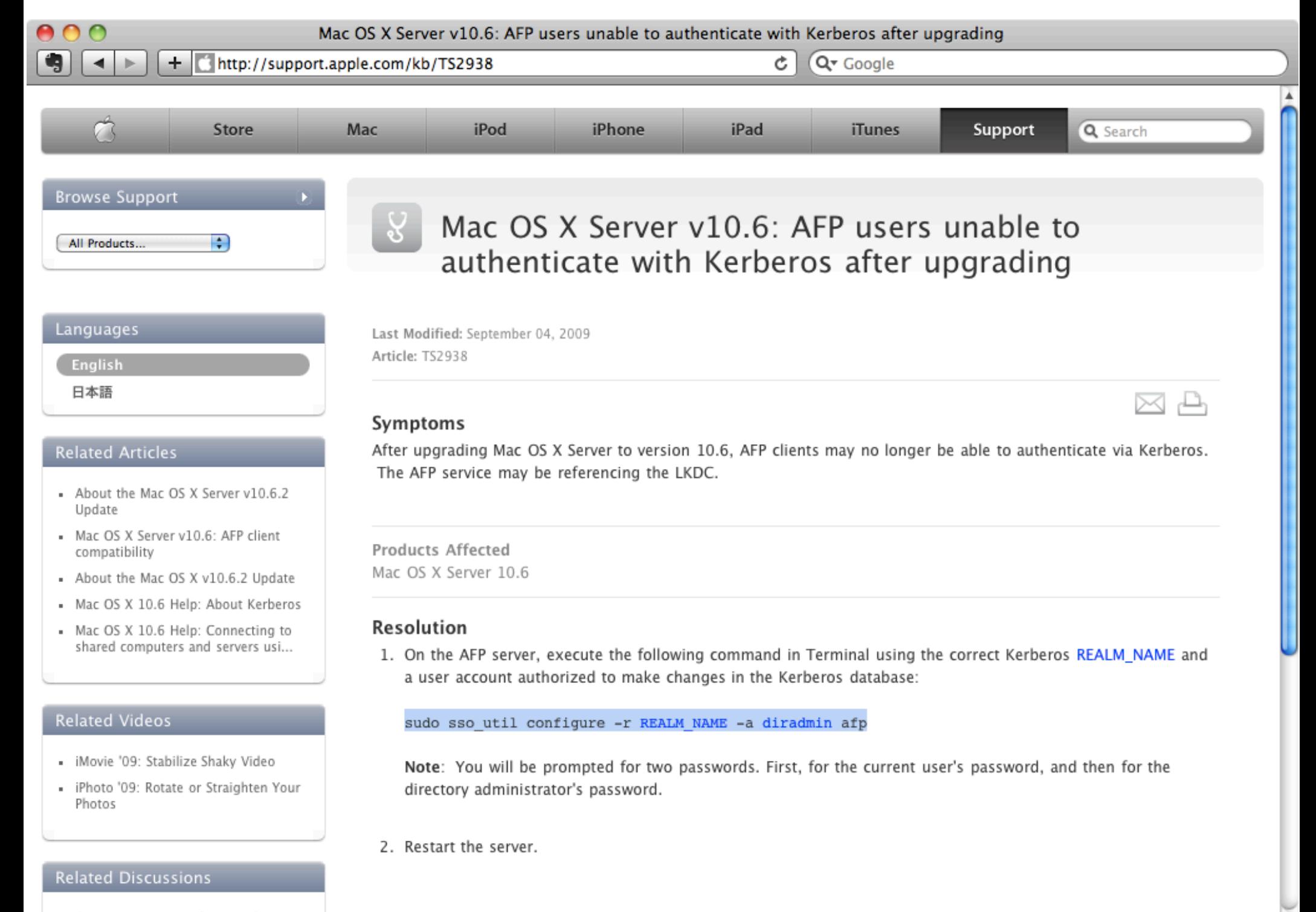

. OD Users cannot auth to anything ...

Mac OS X Server v10.5, 10.6: Preventing DDNS registration for multiple interfaces

+ ttp://support.apple.com/kb/HT3169

Q<sup>v</sup> Google Reader Ċ

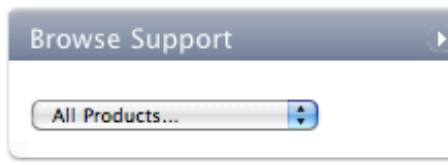

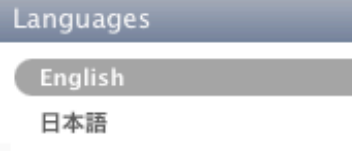

### **Related Articles**

- How to combine multiple audio interfaces by creating an aggregate ...
- Mac OS X v10.5, 10.6: About the Application Firewall
- Mac OS X Server v10.5 or later: Windows Vista clients may be unabl...
- About the security content of Security Update 2009-002 / Mac OS X ...
- Mac OS X Server v10.5 and v10.6: Apple FTP Server supports IPv4 co...

### **Related Videos**

- · iPhoto '09: Applying Photo Effects
- iMovie '09: Add Video Effects
- . iMovie '09: Add Animated Travel Maps
- iMovie '09: Adding Photos
- · iMovie '09: Adding Theme Titles and Transitions

### Mac OS X Server v10.5, 10.6: Preventing DDNS registration for multiple interfaces

Last Modified: October 02, 2009 Article: HT3169

#### Summary

When connecting Mac OS X Server v10.5 or later to networks that implement dynamic DNS (DDNS), including Microsoft Active Directory networks, Mac OS X Server may register each configured network interface address in DNS.

تــا،

For multi-homed servers, this may cause confusion and prevent clients from connecting to the server.

**Products Affected** Mac OS X Server 10.5. Mac OS X Server 10.6

To set Mac OS X Server v10.5 or later to only register a single network interface's address, edit the file: /etc/smb.conf.

After the line "; END required configuration.", specify the interface(s)/address(es) that you do want registered after 'interfaces  $=$ ':.

[global]

 $interfaces = en0$ 

bind interfaces only = yes

**Related Discussions** 

This will cause Samba to only bind to the specified interface(s) and only register the selected interface(s) address in DNS

Mac OS X Server v10.5, 10.6: Enabling wiki access for Active Directory or third-party LDAP server users

+ http://support.apple.com/kb/TS1619

Article: TS1619

### Symptoms

#### **Related Articles**

English 日本語

- Server Admin 10.5 Help: Enabling Wiki Web Services for a Website
- Server Admin 10.6 Help: Setting Up iCal Service on a Different Ser...
- Server Admin 10.6 Help: Make iCal Server Host a Wiki Server's Cale...
- Server Admin 10.6 Help: Setting Up Wiki Server
- Server Admin 10.6 Help: Setting Up a Wiki-Based Mailing List

#### **Related Discussions**

- migrating wiki from 10.5 to 10.6 ...
- Leopard Server Can I link the u...
- . Is it possible to subscribe to Se...
- Prevent user from creating a wiki...
- How do I allow server user accoun...

When using a Mac OS X Wiki Server that is bound to Active Directory, some configuration may be required in order to allow users to authenticate using their Active Directory credentials. Third-party LDAP servers that are accessed via the LDAPv3 plugin may require the same configuration changes.

Ċ.

Q<sub>v</sub> serveradmin teams active directory cleartext

Q

 $\bowtie$   $\bowtie$ 

A

Products Affected Mac OS X Server 10.5, Mac OS X Server 10.6

### **Resolution**

In Mac OS X Server v10.6.3 and later the Wiki service supports Digest MD5 authentication, which is supported by the Active Directory connector. If all users and the server are bound to the same Active Directory domain, no additional configuration is required to support Active Directory users.

For multi-domain forests in which the Mac OS X Wiki server will be bound to a different domain than users accessing the Wiki Server, the Wiki Server should be configured as detailed in the "Additional Information" section below.

#### **Additional Information**

In order to authenticate Active Directory users in Mac OS X Server v10.5.x, 10.6, 10.6.1, or 10.6.2, and/or to support users stored in some third-party LDAP servers, you must enable clear text authentication for wikid. Note: In order to prevent sending passwords in the clear across the network, it is recommended that you also configure the wiki server for SSL.

#### Enabling clear text authentication for wikid

Open Terminal and execute these commands on one line each:

sudo serveradmin settings teams: enableClearTextAuth = yes sudo serveradmin stop teams sudo serveradmin start teams

# 3 Edge Cases

- Sites concept not used
- Binding account too big
- Computer password problem

# Sites not Implemented

- dnsmasq to LIE about DNS
	- only tell client about "close" DCs
	- complete hack

# Account too big

- Generic Error
- Packet analysis: Kerberos Request too big

## Computer Password

- AD Computer object has a password
- One DC out of sync with the others
- Computer password not the same

### Which dnsRoot

 $\bullet$  sudo /usr/libexec/PlistBuddy -c \ 'print dnsRoot' \ /Library/Preferences\ /DirectoryService\ /ActiveDirectoryDomainCache.plist

### Which DC?

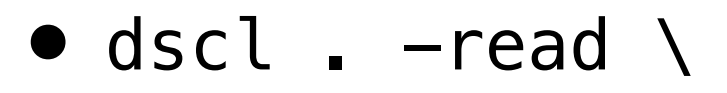

/Config/Kerberos\:SSH22.COM

bash-3.2# dscl Entering interactive mode... (type "help" for commands) cd /Local/Default/Config /Local/Default/Config > cd /Local/Default/Config /Local/Default/Config > read Kerberos:ADS.EXAMPLE.COM AppleMetaNodeLocation: /Local/Default OriginalNodeName: /Active Directory/All Domains RecordName: Kerberos:ADS.EXAMPLE.COM RecordType: dsRecTypeStandard:Config XMLPlist: <?xml version="1.0" encoding="UTF-8"?> <!DOCTYPE plist PUBLIC "-//Apple//DTD PLIST 1.0//EN" "http:// www.apple.com/DTDs/PropertyList-1.0.dtd"> <plist version="1.0"> <dict> <key>KADM\_List</key> <array> ! ! <string>dc02.ads.example.com.:464</string> </array> <key>KDC\_List</key> <array> ! ! <string>dc02.ads.example.com.:88</string> </array> </dict>  $\mathcal{L}$ nlicts

Mac OS X Server v10.6: Kerberos KDC location specified in krb5.conf is not respected

http://support.apple.com/kb/TS3265 ÷.

Q<sub>\*</sub> site: support.apple.com ODLocate Ċ.

A A

All Products...

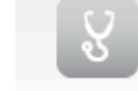

### Mac OS X Server v10.6: Kerberos KDC location specified in krb5.conf is not respected

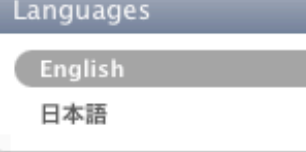

#### **Related Articles**

- Managed Client: Active Directory users may not respect Dock settin...
- Mac OS X 10.5 Directory Utility: Configuring "Prefer this domain s...
- Managed Client: How to manage settings using the preference editor
- Preview 4.0 Help: If image or PDF files aren't the correct size
- Windows OS Managed Client: How to manage iTunes control features

#### **Related Videos**

- iPhoto '09: Find your Photos and Create a Smart Album
- iMovie '09: Adding Photos
- iMovie '09: Add Video Effects
- . iPhoto '09: Fix Photos That Are Too Dark or Too Light

#### **Related Discussions**

- Is it possible to sync Notes betw... Different Millers for a modernbook and

Article: TS3265

#### Symptoms

Last Modified: March 11, 2010

In Mac OS X v10.6, the man page for krb5.conf states that the order of precedence for Kerberos configuration files is as follows:

~/Library/Preferences/edu.mit.Kerberos /Library/Preferences/edu.mit.Kerberos /etc/krb5.conf

When certain preferences related using DNS to locate Kerberos servers are set, they may not respect the order of precedence for location Kerberos servers.

Products Affected Mac OS X Server 10.6

### **Resolution**

Remove the /System/Library/KerberosPlugins/KerberosFrameworkPlugins/ODLocate.bundle file to revert Kerberos behavior to that described in the krb5.conf man page.

If the ODLocate bundle is left in place, the order of precedence is actually this:

DirectoryService/Kerberos integration via ODLocate (using DNS) ~/Library/Preferences/edu.mit.Kerberos /Library/Preferences/edu.mit.Kerberos /etc/krb5.conf

### Extract Kerb ID

● #/usr/libexec/PlistBuddy -c \ 'print "AD Computer Kerberos ID"' \ /Library/Preferences\ /DirectoryService\ /ActiveDirectory.plist

• example: sever01\$@SSH22.COM

### Extract Kerb Pass

● #/usr/libexec/PlistBuddy -c \ 'print "AD Computer Password"' \ /Library/Preferences\ /DirectoryService\ /ActiveDirectory.plist

• example: +7gF0oGzdoc70E

## Test password

- kinit server01\$
- Paste password (+7gF0oGzdoc70E)
- klist
- kdestroy

## Don't mask problem

• Unbinding/rebinding only temporary fix

### 15 Issues Review

- 12 Knowledge Base articles
- 3 Real-world edge cases

### What we covered

- Why Integrate
- 3 Challenges
- Terminology Agreement
- 4 Integration Strategies
- 15 Issues unique to AD integration

### Thanks

- Questions and Comments
- IM: arekd@me.com
- Email: arek@arekdreyer.com